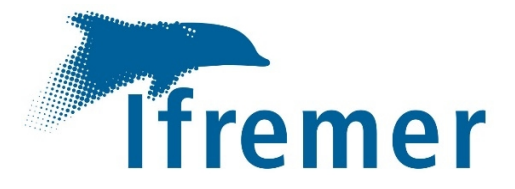

## ALCOVE – Rapport Final 2021

G. Certain<sup>1</sup>, R. Grando<sup>2</sup>, G. Dutto<sup>3</sup>, Y. Rault<sup>2</sup>, J. Utard<sup>2</sup>, J. Pasquet<sup>2</sup>

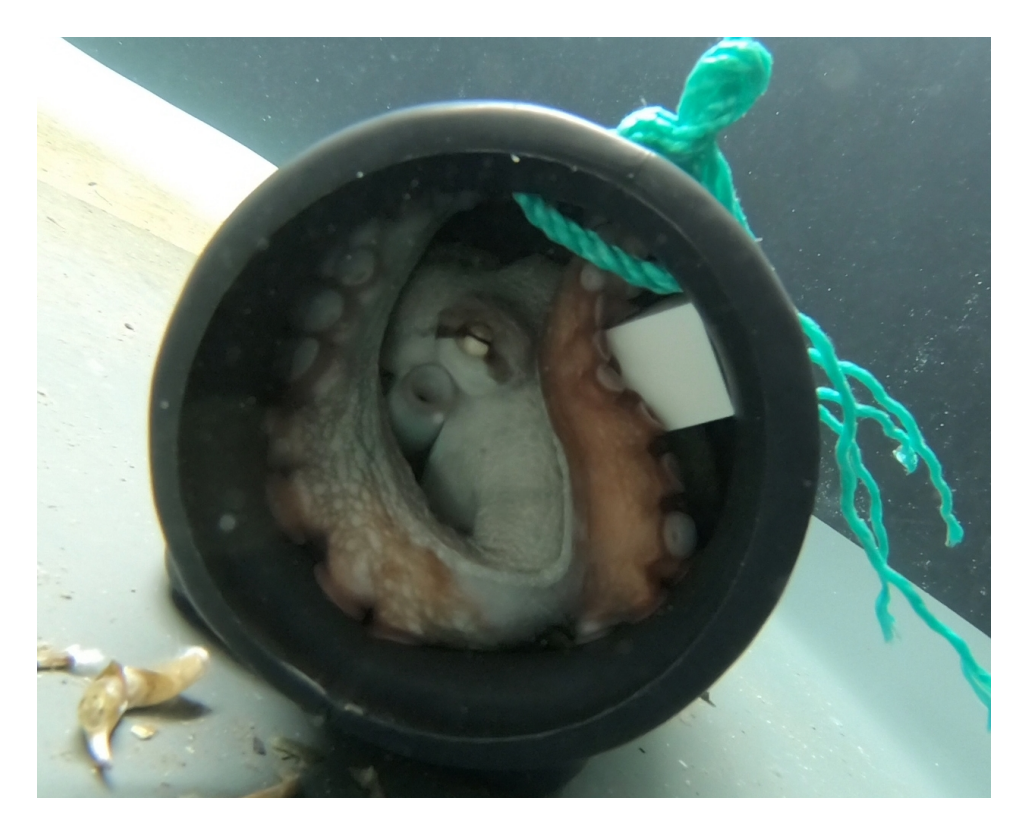

- 1- UMR MARBEC, Sète
- 2- EDGEFLEX Montpellier
- 3- IFREMER Palavas

#### <span id="page-1-0"></span>**Fiche documentaire**

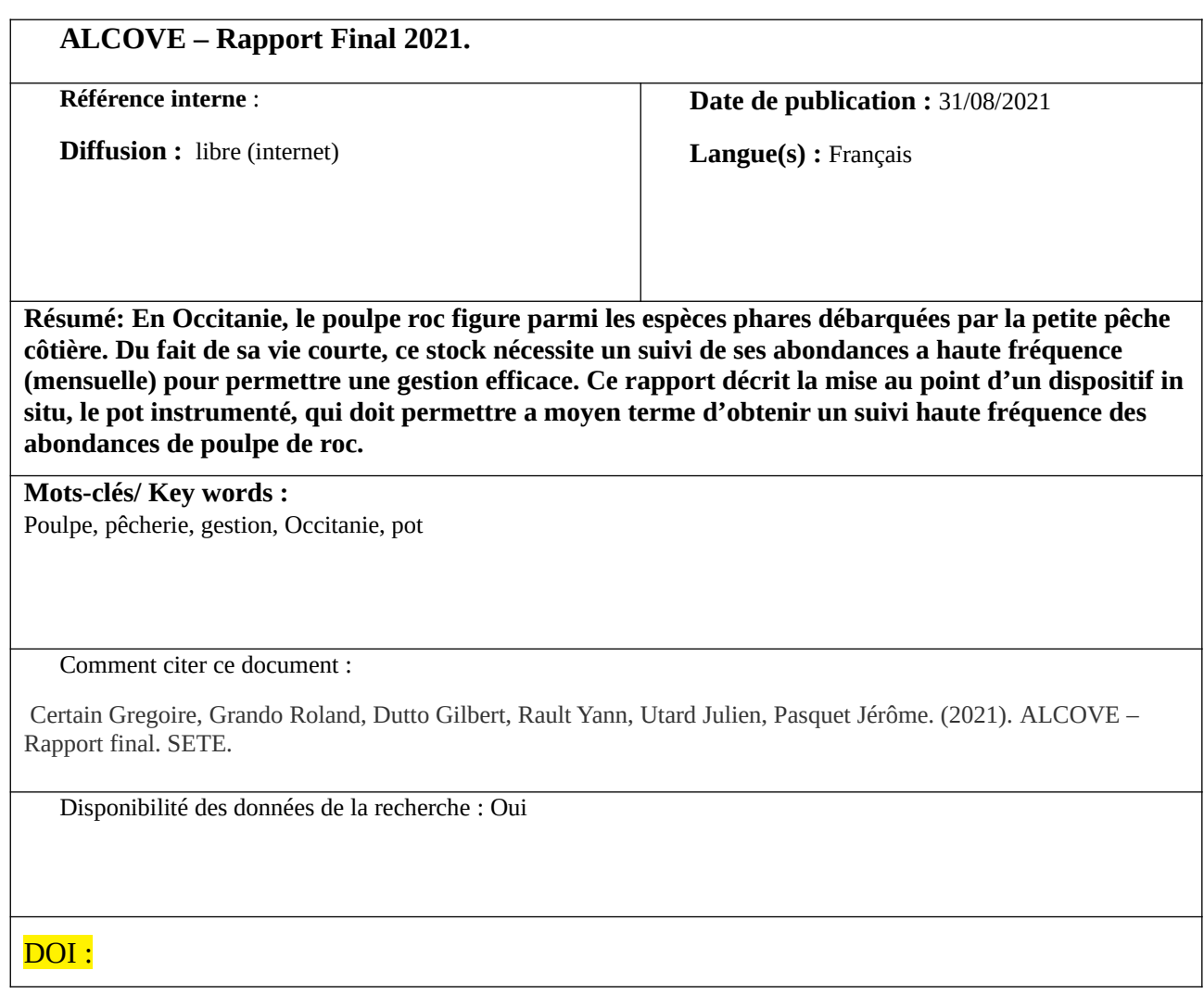

#### **Commanditaire du rapport : Préfecture de la Région Occitanie**

**Nom / référence du contrat** : ALCOVE / PITE – PLAN LITTORAL 21 – ACTION 9 – BOP 162

**Projets dans lesquels ce rapport s'inscrit** (programme européen, campagne, etc.) :

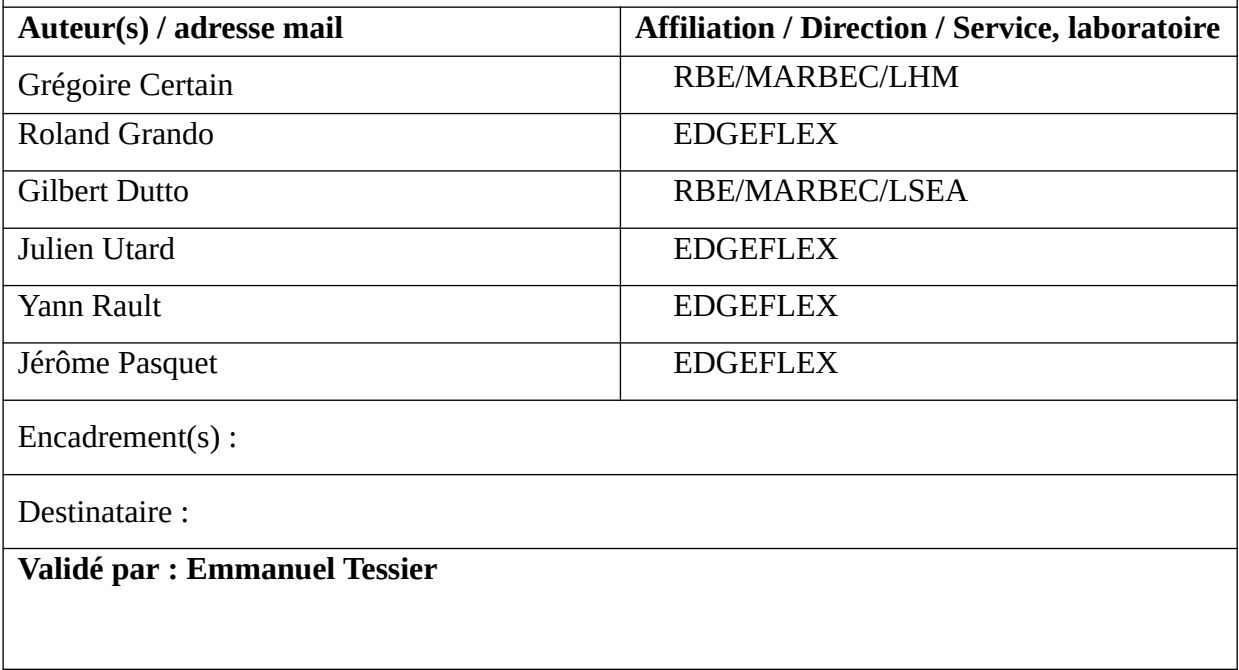

### Table des matières

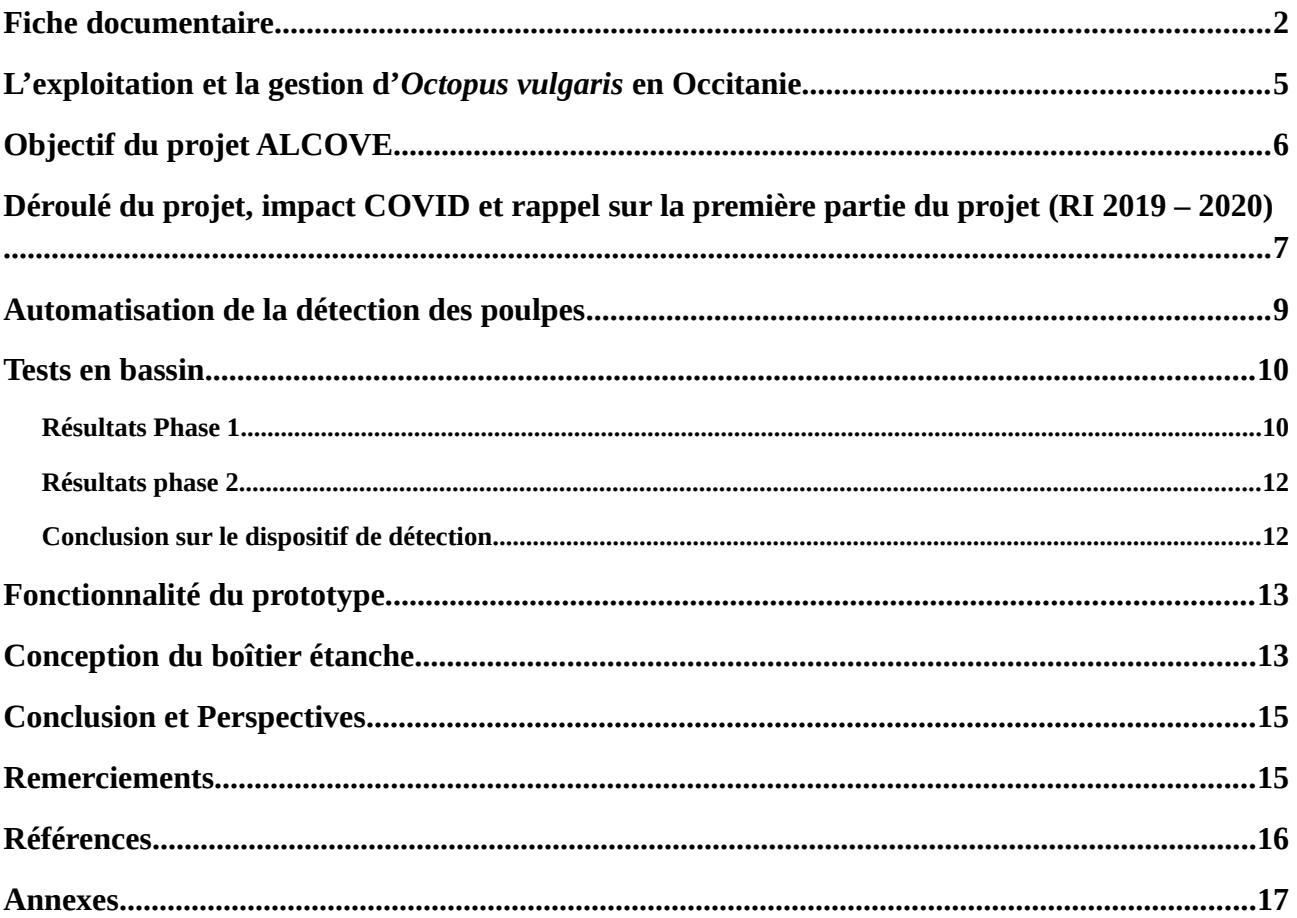

#### <span id="page-4-0"></span>**L'exploitation et la gestion d'***Octopus vulgaris* **en Occitanie**

Le poulpe roc est un animal à vie courte et croissance rapide, largement répandu dans les eaux côtières subtropicales et tempérées, et exploité par de nombreuses pêcheries sur les côtes atlantiques et méditerranéennes. C'est un animal benthique qui préfère les substrats rocheux et les faibles profondeurs (<100m), bien qu'il puisse être observé à des profondeurs allant jusqu'à 200m. Carnivore généraliste, il est capable de se nourrir de tout ce qu'il peut attraper, principalement des crustacés (crabes) et des mollusques (gastéropodes, bivalves). S'il ne chasse pas ou ne cherche pas un partenaire de reproduction, le poulpe roc se terre dans un abri, de préférence une anfractuosité rocheuse dont il fera son terrier, et où il pourra passer une grande partie de son temps. En dehors de migrations saisonnières, notamment au printemps où il se rapproche des côtes pour la reproduction, le poulpe roc se déplace peu : ses mouvements journaliers sont généralement limités à quelques centaines de mètres (Mereu *et al.*, 2015a).

Le poulpe roc est sémelpare et meurt rapidement (quelques dizaines de jours) une fois la reproduction effectuée. Ainsi, la plupart des individus meurent dès leur première année (Perales-Raya *et al.*, 2014). La période et la durée de reproduction sont très plastiques chez cette espèce. En règle générale, l'accouplement peut avoir lieu jusqu'à 3 mois avant la ponte, et peut être observé de janvier à juillet ; la ponte peut avoir lieu de mars à octobre, et l'éclosion d'avril à novembre (Wodinsky, 1972). Cependant, ce schéma général peut être fortement modifié localement, du fait de différences environnementales régionales. Ainsi, si un pic d'activité de reproduction est observé en été en régions tempérées (Mangold, 1983; Robin *et al.*, 2014), on observe aussi des localités où deux pics saisonniers coexistent, comme au Portugal (au printemps et en été, Moreno, 2008) ou au Maroc (au printemps et en automne, Faraj and Bez, 2007) ; tandis que cette saisonnalité peut disparaître en zone tropicale, comme sur les côtes du Brésil (Tomas, 2003). La température notamment joue un rôle important dans le déclenchement, la durée et le succès de la reproduction, la durée du développement, le métabolisme larvaire et la survie post-éclosion (Repolho *et al.*, 2014). Une femelle est capable de pondre de 200 000 à 500 000 œufs dans son abri, et les mâles grandissent et maturent beaucoup plus vite que les femelles (Otero *et al.*, 2007; Cuccu *et al.*, 2013b, 2013a; Mereu *et al.*, 2015b).

Le poulpe roc est donc une espèce à vie courte, à croissance rapide, doté d'une très forte fécondité. Sa croissance et son succès reproducteur sont fortement dépendants des aléas environnementaux, notamment liés aux facteurs tels que la température, la salinité, l'oxygène dissous, et la disponibilité des proies pour les larves planctoniques dont les besoins nutritionnels sont exigeants (Garrido *et al.*, 2017; Lourenço *et al.*, 2017). L'existence de zones productives de rétentions (up-wellings côtiers) est un facteur connu pour influencer son recrutement (Demarcq and Faure, 2000). Il réunit donc toutes les caractéristiques pour présenter une dynamique hypervariable, alternant de manière imprévisible périodes de "booms" et de "crashs", et rendant l'évaluation des stocks particulièrement compliquée (Rodhouse *et al.*, 2014).

En Occitanie et dans une moindre mesure en PACA, l'exploitation du poulpe roc a connu une très forte croissance depuis 2012, notamment chez les petits métiers (Fig. 1), ce qui en fait aujourd'hui la première ressource en termes de débarquements. Chez la pêcherie chalutière, c'est également une ressource d'importance dont les débarquements sont stables (autours de 500 t/an) depuis les années 2000.

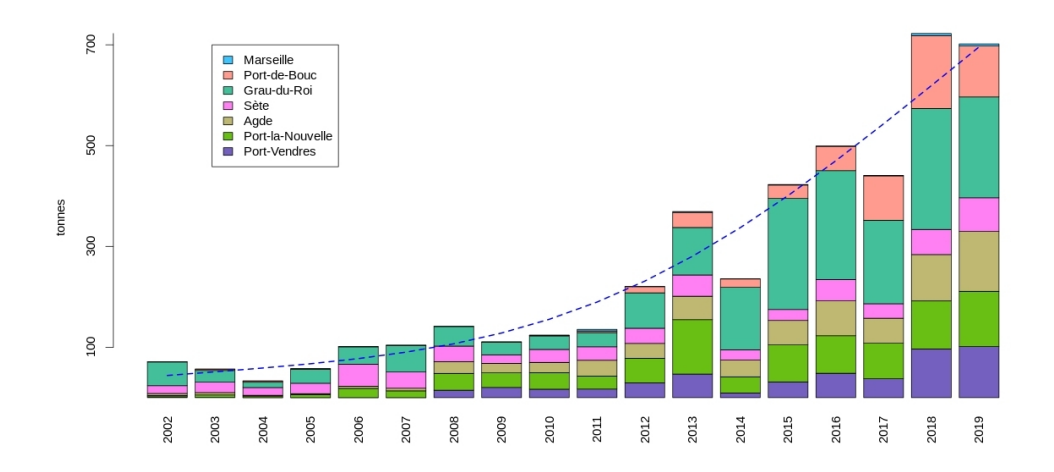

#### **Figure 1. Evolution des débarquements de poulpes roc au chalut par secteur depuis 2002.**

Ainsi, l'abondance du poulpe roc, sa haute valeur financière et la relative facilité de mise œuvre des pots ont permis au métier de se généraliser rapidement dans toute l'Occitanie. Plus récemment, certains pêcheurs ont délaissé le pot pour utiliser des nasses, un engin appâté perçu comme plus pêchant. L'absence de réglementation, l'intensification de l'effort de pêche en utilisant davantage de lignes de pots et de nasses ont alerté de nombreux pêcheurs. Conscients de leur dépendance vis-à-vis de cette ressource, et avec l'aide du CRPMEM-O, des mesures d'encadrements et de gestion de la pêche du poulpe au pot et à la nasse ont été instaurées dès 2018 par délibérations du CRPMEM, entérinées par arrêtés préfectoraux. Les mesures prises (Table 1) concernent la limitation des engins (avec un maximum de 2500 pots et de 400 nasses par navires) et des périodes de fermetures (2 mois minimum). Vis-à-vis de ces mesures de gestion chaque prud'homie peut, sur sa zone, être plus restrictive en affinant le nombre d'engins et/ou les périodes de fermeture *via* une délibération du CRPMEM Occitanie qui est votée chaque année.

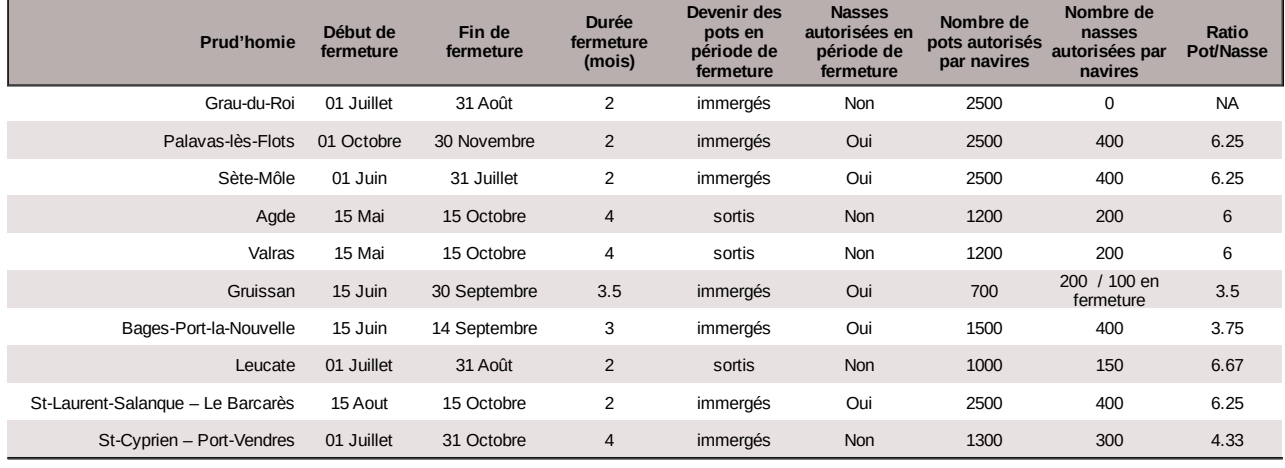

**Table 1. Mesures de gestion votées au sein du CRPMEM-O concernant la pêche au poulpe roc en Occitanie en 2021.**

#### <span id="page-5-0"></span>**Objectif du projet ALCOVE**

Le dispositif actuel d'évaluation de stock mis en œuvre par l'IFREMER dans le Golfe du Lion repose sur l'observation, au cours de l'année, de l'activité des professionnels (débarquements, ventres, rejets) et sur l'échantillonnage des stocks en mer via des campagnes scientifiques annuelles (MEDITS et PELMED). Ce dispositif permet, à l'année t, d'évaluer l'état du stock a l'année t-1, et constitue une approche de gestion tout a fait viable pour des stocks longévifs. Malheureusement du fait de la vie courte des céphalopodes comme le poulpe roc, cela revient à poser un diagnostic sur un stock déjà disparu, ce qui limite très fortement l'intérêt d'une telle approche.

Pour les stocks à vie courte comme le poulpe roc, des approches alternatives doivent être développées pour permettre leur gestion. Ces approches peuvent s'organiser autours de deux éléments : le suivi du recrutement, qui implique un échantillonnage des larves et des jeunes individus, et un suivi en temps réel du stock, qui implique un mécanisme de suivi « hautre fréquence » du stock de poulpe, *i.e.* hebdomadaire ou mensuel. Le suivi du recrutement permet, d'une année sur l'autre, d'obtenir un indice de recrutement nécessaire à l'ajustement de modèles d'évaluation de stocks à deux stades. C'est une piste de gestion int'eressante notamment pour les espèces présentant un pic de reproduction saisonnier clairement identifié, comme la seiche (Gras *et al.*, 2014). Le suivi haute fréquence permet quand à lui d'informer sur l'état du stock en temps réel, afin de pouvoir prendre des mesures rapidement en cours de saison. C'est l'approche envisagée pour le poulpe roc dans le Golfe du Lion, dont la saisonnalité de recrutement n'est pas clairement définie, et c'est précisément pour permettre, à moyen terme, ce type de suivi haute fréquence que le projet ALCOVE à vu le jours.

ALCOVE – Acquisition Locale de Connaissance sur Octopus Vulgaris En vue de sa gestion – avait pour ambition de créer un dispositif automatique détectant la présence d'un poulpe au sein d'un pot. A terme, ce type de dispositif, massivement déployé en partenariat avec les pêcheurs pourrait renseigner sur les abondances locales de poulpe à la même fréquence que celle à laquelle les lignes professionnelles sont relevées, soit environ tous les 15 jours. Les capacités de dispersion des poulpes adultes sont très limitées (<1km, Mereu *et al.*, 2015a) et ceux-ci passent en moyenne 90 % de leur temps dans leur abri (Katsanevakis and Verriopoulos, 2004). Ainsi, en supposant qu'une ligne puisse être équipée d'un petit nombre de dispositif (5 à 10), la vitesse de remplissage de ces dispositifs nous fournira un

indice d'abondance local des densités de poulpe qui pourra être suivi dans le temps et sur la base duquel des décisions de gestion pourraient être prises en temps réel, en partenariat avec les professionnels.

Le projet ALCOVE est donc avant tout un défi technique, puisqu'il s'agit de mettre au point une première version du pot instrumenté permettant la détection des poulpes au sein des pots. Selon le cahier des charges initialement prévu, le dispositif doit pouvoir être immergé jusqu'à 50m, doit être doté d'une période d'autonomie d'au moins 15 jours, d'une sonde permettant le relevé de la température, et être adapté sur un pot professionnel. Il s'agissait donc de concevoir le mécanisme de détection, puis de le mettre en œuvre sur un pot professionnel avec l'électronique nécessaire à la collecte et au stockage de l'information. A ce jours, aucun dispositif de ce genre n'existe.

#### <span id="page-6-0"></span>**Déroulé du projet, impact COVID et rappel sur la première partie du projet (RI 2019 – 2020)**

Le projet ALCOVE se concrétise grâce a une subvention de l'état d'un montant de 71250 Euros attribuée a l'IFREMER au titre du Pite plan littoral 21, et démarre officiellement le  $1<sup>er</sup>$  Mars 2019. Le projet, qui devait initialement se terminer le 31/12/2019, a été victime d'un certain nombre de retards dus d'une part aux difficultés administratives d'attribution du marché à notre partenaire EDGEFLEX, d'autre part à la crise sanitaire du COVID 19 qui est venue fortement perturber la programmation des tests en bassin du dispositif qui ont du être reportés à plusieurs reprises, et en fin de projet à des problèmes techniques liés à l'étanchéité du dispositif qui ont requis une refonte du boîtier. Malgrès ces péripéties, le projet s'est concrétisé par la livraison en Juillet 2021 de 5 prototypes finaux et fonctionnels répondant au cahier des charges initial.

La première phase du projet, décrite dans le rapport intermédiaire livré en Aout 2020, à d'abord vu la réalisation d'une expérience comportementale préliminaires en bassin afin de déceler d'éventuelles préférences pour certaines couleurs de pot chez les poulpes. Cette expérience a pu démontrer que les poulpes ont très largement utilisé les pots mis a leur disposition, et bien que des préférences pour les situations de contraste de couleurs ont pu être mises en évidence, la variabilité inter-individuelle de ces préférences est plutôt rassurante par rapport à l'utilisation que nous envisageons pour le dispositif « pot instrumenté », puisque aucun pot n'est resté vide. Outre ces résultats, cette étude a également démontré notre capacité a maintenir des poulpes en bassin sur une durée de près de deux mois (Juillet/Aout 2019), dans des conditions très favorables, puisque nous avons même pu observer des accouplements puis une ponte, au sein d'un pot, intervenue fin Août et ayant donné des larves viables.

Suite à cette expérience, des tests de détection ont été menés sur des transducteurs acoustiques à ultrasons (1Mhz). Un poulpe a été mis en présence d'un pot équipé de capteur (Fig. 2), lui même connecté à une interface de visualisation du signal acoustique.

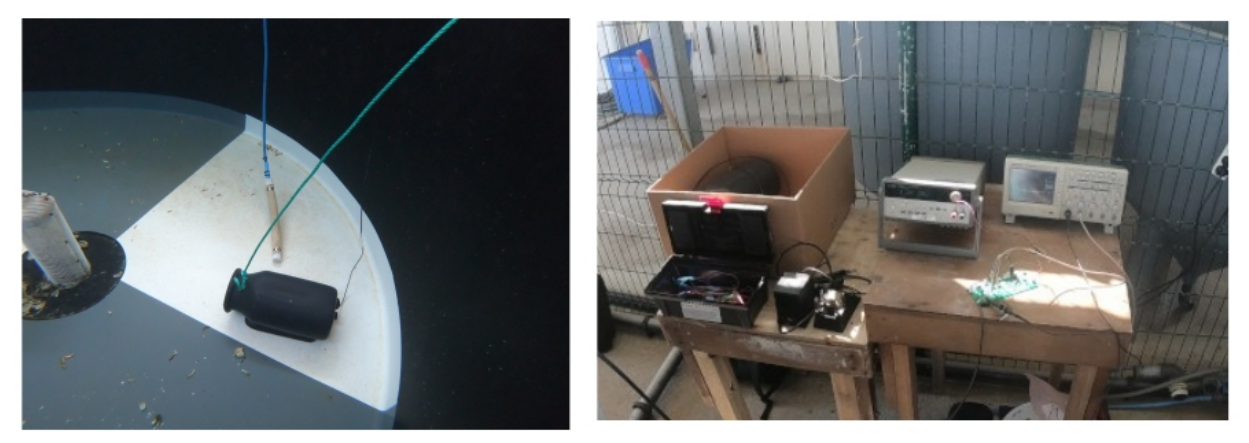

**Figure 2. Dispositif expérimental : Pot immergé avec capteur en mode « echo » (a gauche) ; carte électronique et dispositif de visualisation du signal (a droite).**

Ce signal était observé en continu, notamment lors des phases d'entrée du poulpe. Une fois entré, le poulpe était délicatement enlevé du pot par émersion et suspension au dessus du bassin, afin de recommencer l'observation. Les meilleures performances de détection ont été obtenues avec un capteur en mode « echo », positionné a 1/3 de hauteur du pot : comme le poulpe tend, même lors de ses déplacements, à rester posé au fond, lorsque les capteurs sont situés trop haut le signal obtenu peut être de mauvaise qualité. Notamment, les pots vides présentent un signal très clair composés de deux échos fixes, qui s'atténuent fortement lorsque le poulpe rentre dans le pot. Un deuxième écho apparaît ensuite, plus proche du capteur, lorsque le poulpe s'est installé dans le pot.

A la fin de cette première phase de projet, de nombreux verrous restaient à lever, notamment l'acquisition d'une banque de signaux d'entrée et de sortie pour développer un algorithme de lecture automatique du signal, le module d'acquisition pour stocker l'information lors des périodes d'immersion longues, le choix de la source d'énergie et sa connection au système, la connectique permettant la récupération des données, les modalités de configuration du système d'acquisition pour modifier la fréquence et la durée de ces dernières, et enfin une solution mécanique permettant d'étanchéifier durablement le dispositif. C'est sur ces éléments que la deuxième phase du projet s'est concentrée, de Septembre 2020 à Juillet 2021.

#### <span id="page-8-0"></span>**Automatisation de la détection des poulpes**

Suite aux premiers essais de détection, le dispositif a évolué (Fig. 3) avec le positionnement diagonal du bas vers le haut du faisceau du capteur, de manière à ce que le signal soit renvoyé par une cible située à l'entrée du pot, créant un écho fixe puissant et standardisé en l'absence de poulpe. Lorsqu'un poulpe vient couper le signal, l'écho fixe disparaît entraînant la détection.

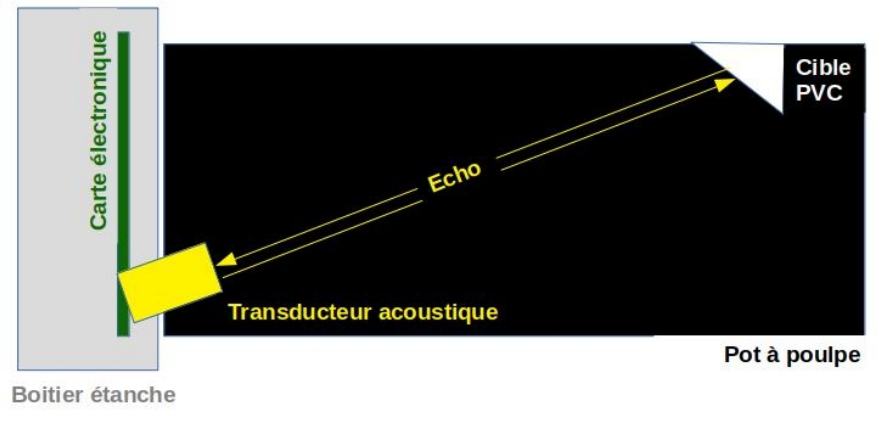

 **Figure 3. Représentation schématique du dispositif final de détection des poulpes**

Ce montage, validé par une série de tests en bassin, a permis de recueillir une banque de données de présence/absence sur la base de laquelle un algorithme d'analyse du signal a pu être réalisé. Lors d'une acquisition, 100 « tirs » sont effectués par le transducteur, résultant en l'obtention de 100 échos (Fig. 4).

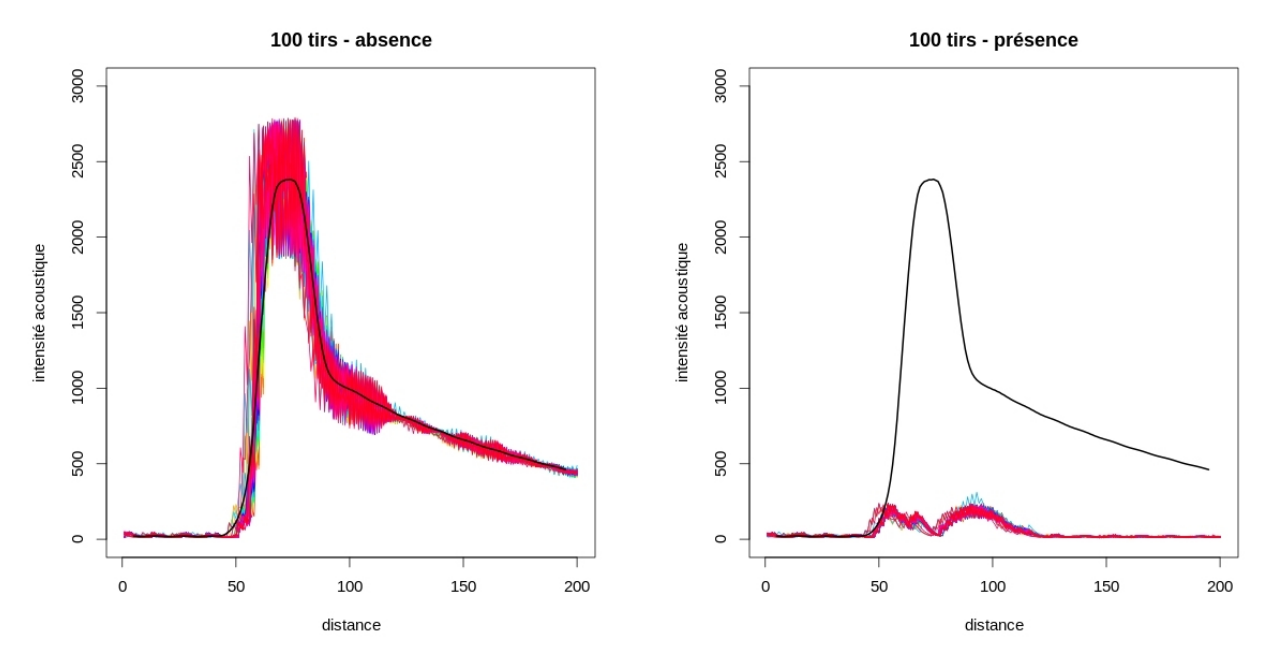

**Figure 4. A gauche : Intensité acoustique réverbérée par la cible lorsque le pot est vide. Le pic d'intensité correspond au positionnement de la cible. A droite : intensité acoustique réverbérée lorsque le pot est occupé par un poulpe. La chair du poulpe absorbe une grande partie du signal, et l'écho résultant est diminué. La ligne noire correspond a un echo à vide moyen, calculé sur la base d'une centaine d'acquisition (lignes colorées).** 

Il s'agit donc, sur la base de ces 100 tirs, de construire une statistique permettant de distinguer les absences des présences. Nous avons donc calculé un écho moyen à vide, que nous appellerons « signal de calibration », en choisissant une centaine d'acquisition en condition d'absence. Bien que relativement standardisée, l'assemblage de chaque prototype résulte en une géométrie propre, si bien que chaque prototype présente un signal de calibration différent (Fig. 5).

signal moven a vide

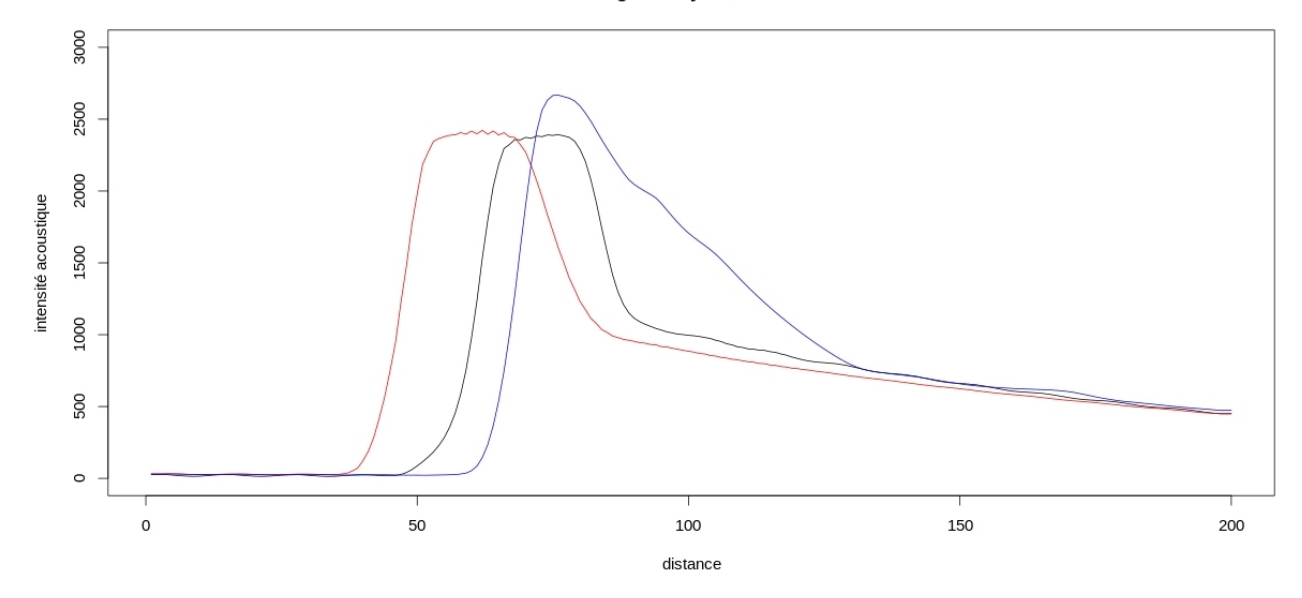

**Figure 5. Signaux de calibration obtenues pour 3 prototypes différents.**

Pour chaque acquisition, nous soustrayons l'écho moyen résultant des 100 tirs au signal de calibration, puis nous sommons ce signal sur l'ensemble de la fenêtre de tir. Soit, en termes mathématiques, si une acquisition est constituée de *t*=1,…,*T* tirs sur une fenêtre de distance *d*=1,…,*D* , *St,d* représente la valeur du signal pour le tir *t* à la distance *d*, et *C<sup>d</sup>* la valeur du signale de calibration à la distance *d*, la statistique de présence d'un poulpe *P* est calculée comme suit :

$$
P\!=\!\sum_{d=1}^{D}\left(C_{d}\!-\!\frac{1}{T}\sum_{t=1}^{T}S_{t,d}\right)\;\;\text{eq. 1.}
$$

 lorsqu'un poulpe est présent, *P* présente des valeurs fortes, tandis qu'en cas d'absence *P* présente des valeurs proches de 0.

#### <span id="page-9-0"></span>**Tests en bassin**

Le dispositif décrit ci-dessus fut obtenu à la suite de deux tests en bassin. Le premier, effectué en Avril 2021, connut une fin anticipée suite à des problèmes d'étanchéité – un point sur lequel nous reviendrons ultérieurement. Le deuxième, effectué en Mai 2021, a duré 5 jours en deux phases distinctes: En phase 1 (les deux premiers jours), un poulpe et 3 dispositifs ont été mis a l'eau. Les dispositifs ont été retirés périodiquement, lorsque le poulpe s'y était établit, afin de vider le dispositif. Pendant ces deux journées, un agent a observé et noté le comportement du poulpe en parallèle, mais aucune observation n'a été conduite la nuit. En phase 2 (les 3 jours suivants), les 3 pots ont été laissés en immersion, sans dérangement, afin de récolter via les pots des données sur les allées et venues du poulpe.

#### <span id="page-9-1"></span>**Résultats Phase 1**

Lors de cette phase d'observation en parallèle, le statut des pots a été défini selon 5 catégories : sorti de l'eau, non observé, vide, présence du poulpe à l'orée du pot, présence du poulpe au fond du pot. En effet, le poulpe peut se contenter de rester à l'entrée du pot, tentacules à l'extérieur – ce type de comportement correspond à de l'affût - ou bien s'y caler au fond pour se reposer. Les données d'observation et la statistique de présence pour chaque prototype sont présentées en figure 6.

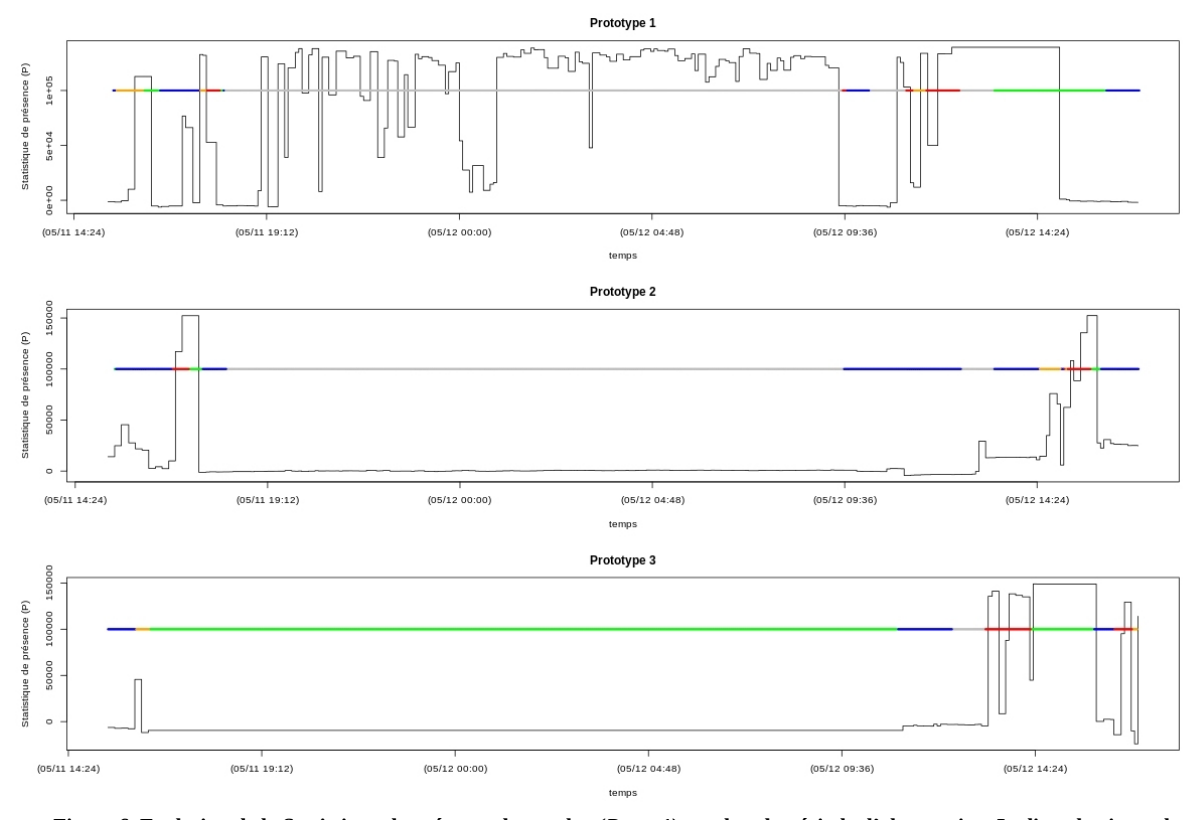

 **Figure 6. Evolution de la Statistique de présence des poulpe (***P***, eq. 1) pendant la période d'observation. La ligne horizontale colorée correspond aux observations visuelles : Vert – pot sorti de l'eau ; Gris – pot non observé ; Bleu – pot vide ; Orange – poulpe à l'avant du pot ; Rouge - poulpe au fond du pot.**

Cette figure montre bien qu'à chaque observation de poulpe présent dans le pot, la statistique de présence augmente, tandis qu'elle reste faible en cas d'absence. En combinant ces données, on peut observer la distribution statistique de *P* en fonction de la position du poulpe (présent au fond ; à l'avant ; ou pot vide, Fig. 7). Les résultats montrent clairement que les valeurs de *P* sont basses lorsque le pot est vide, hautes lorsque le poulpe est au fond du pot, et plus variable lorsqu'il est à l'avant – en d'autres termes le poulpe n'est détecté fermement que lorsqu'il se repose au fond du pot, s'il est positionné à l'avant, il peut être manqué par le dispositif. Sur la base de ces observations, nous proposons d'utiliser une valeur seuil de 40 000 pour distinguer les présences des absences (Fig. 7).

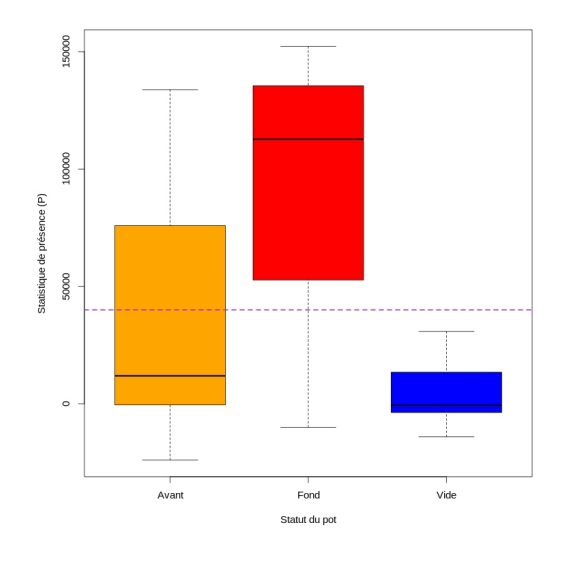

**Figure 7. Distribution statistique de** *P* **selon que le poulpe est positionné à l'avant du pot, au fond du pot, ou si le pot est vide, compte tenu des observations faites en phase 1. La ligne brisée violette correspond à une proposition de valeur seuil pour** *P* **au-delà de laquelle on interprète une présence.** 

#### <span id="page-11-0"></span>**Résultats phase 2.**

Sur la base de l'analyse des deux premiers jours de données, nous proposons donc maintenant de regarder l'ensemble de l'activité du poulpe sur les 5 jours d'observation (Fig. 8), via la statistique *P* brute et via son interprétation par la valeur seuil définie en Fig. 7. On constate bien que durant les 5 jours, le poulpe a visité successivement les 3 pots. A aucun moment le poulpe n'est enregistré comme présent dans deux pots en même temps, et l'interprétation de son comportement est simple, que ce soit via le signal brute ou via l'utilisation de la valeur seuil.

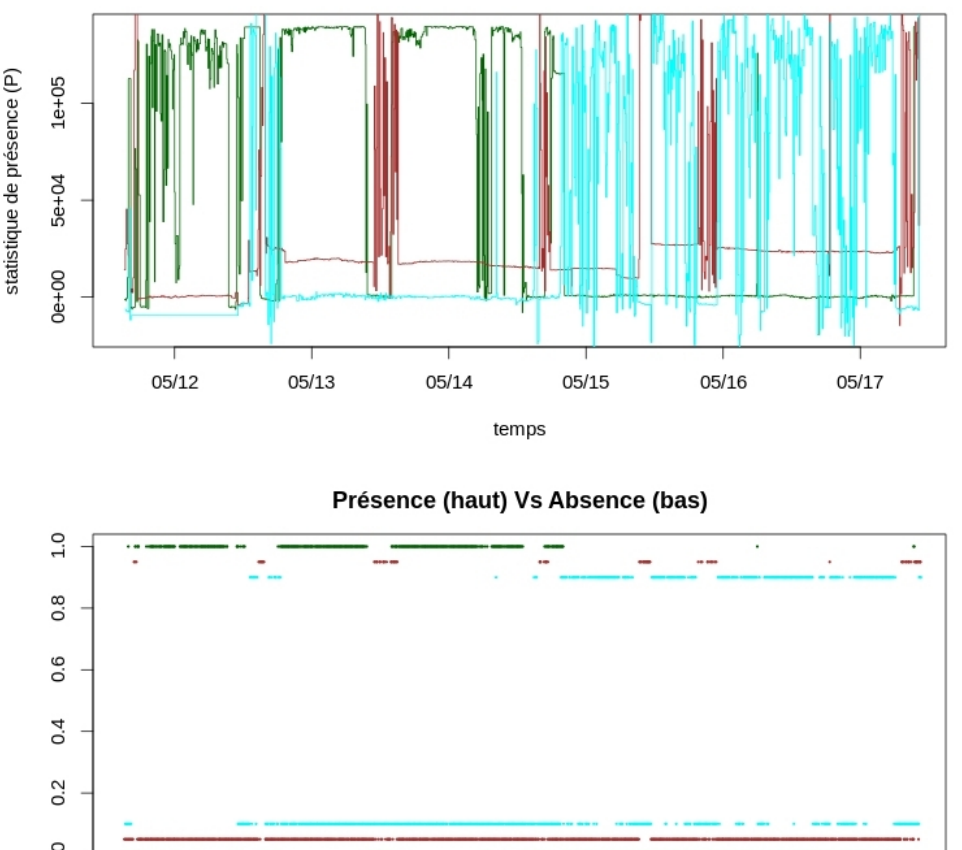

Statistique de présence sur 5 jours pour les trois prototypes

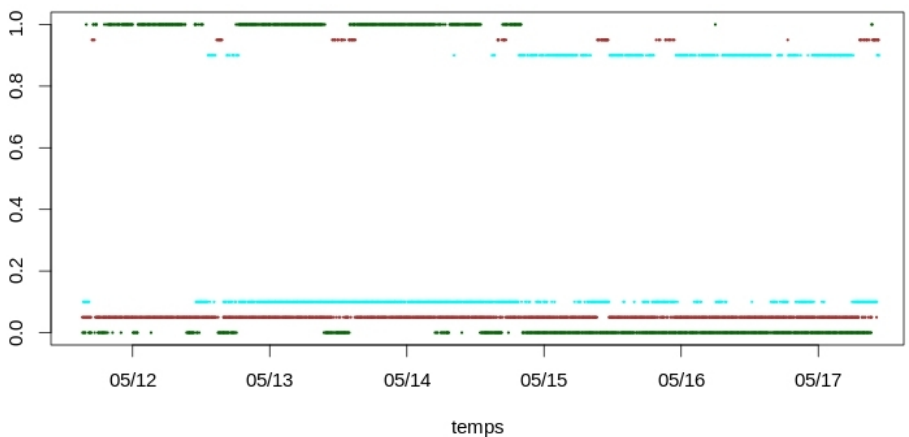

 **Figure 8. Statistique de présence enregistrée par les trois prototypes sur les 5 jours de test en bassin (haut), interprétation des signaux via une valeur seuil de 40 000 (bas). Les points hauts correspondent aux interprétation de présence, les points bas aux interprétations d'absence. Chaque couleur correspond a un pot expérimental.**

#### <span id="page-11-1"></span>**Conclusion sur le dispositif de détection**

Le dispositif de détection mis au point par Edgeflex est tout a fait satisfaisant : les détections se font quasiment a coup sur lorsque le poulpe est au fond du pot, et aussi parfois lorsqu'il est positionné a l'entrée. Ce type de variabilité est tout a fait acceptable dans le cadre d'une utilisation sur le terrain, puisque les poulpes ont l'habitude de se reposer plusieurs heures par jours dans leur abri – si un poulpe utilise un pot instrumenté, les chances de le manquer sur une journée d'enregistrement sont quasi nulles. Les signaux à vide sont clairement distinguables des signaux pleins (Fig. 7), le risque de faux positif est la encore quasi nul. Aux moments ou le poulpe ne se positionne que partiellement dans le pot, des faux négatifs peuvent apparaître, mais ceci ne constitue pas un obstacle car si un poulpe adopte un pot instrumenté comme terrier, il finira par s'y reposer en se calant au fond, déclenchant la détection. Lors du test en bassin, le poulpe a occupé au moins un pot plus de 95 % du temps (Fig. 8), et même si les conditions en mer ne sont pas les mêmes, cela montre clairement son attrait pour ce type de dispositif. Les objectifs du projet sont donc remplis à 100 % concernant la mise en place du mécanisme de détection.

#### <span id="page-12-0"></span>**Fonctionnalité du prototype.**

Les prototypes finaux disposent d'un fichier de configuration permettant de définir la fréquence des détections (toute les 10 minutes par défaut), le nombre de tir par acquisition (100 par défaut), et les conditions d'arrêt du prototype (par défaut au bout de 20 jours d'activité ou si le niveau de batterie se situe en deca de 5%). Ainsi configuré, le dispositif offre en théorie 80 jours d'autonomie, ce qui est largement suffisant pour l'utilisation envisagée. Le paramétrage du prototype ainsi que le stockage des données se fait sur une sur une carte SD. L'ensemble des fonctionnalités est détaillé dans le manuel utilisateur (annexe 1), tandis que les aspects électroniques sont détaillés en annexe 2.

#### <span id="page-12-1"></span>**Conception du boîtier étanche.**

La conception du boîtier étanche a pu être initiée en février 2021, une fois que les dimensions et le positionnement de la carte électronique et du capteur ont pu être stabilisées. Le boîtier est conçut en aluminium anodisé afin de résister au mieux à la corrosion par l'eau de mer. La première version était munie de fermetures à serrage manuel (fig 9)

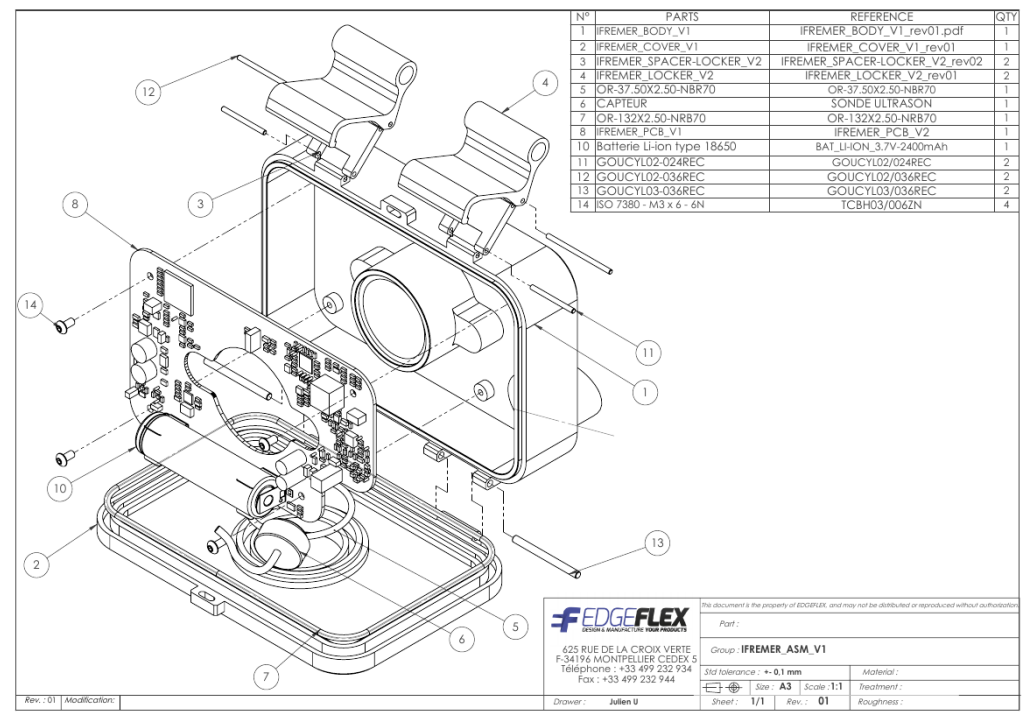

 **Figure 9. Design de la première version du boitier.** 

Le boîtier ainsi conçu a révélé des défauts d'étanchéités lors des tests en bassin d'Avril, dus à la résine permettant de fixer le capteur. Un premier changement de résine à permis d'assurer l'étanchéité durant les tests en bassin de Mai, puis les prototypes furent testés en condition réelle en Juin 2021 lors de la campagne océanographique MEDITS 2021 (Fig. 10), par 40m de fond. Les résultats de ces tests ne furent pas concluant, l'eau s'étant infiltrée dans les trois prototypes immergés (Fig. 11).

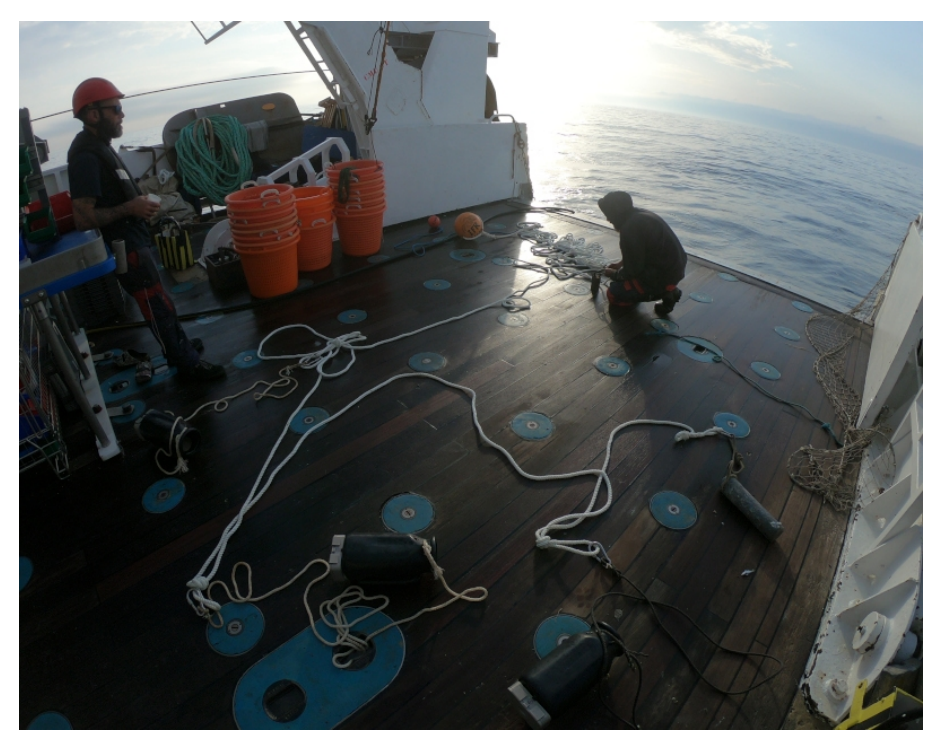

 **Figure 10. Préparation de la palangre de de prototypes en vue de son immersion a bord de l'Europe. Merci à l'équipage.**

**Figure 11. État d'un boîtier après 24h d'immersion par 40m de fond. L'eau s'est infiltrée par la résine fixant le capteur et a amorcé une réaction électrolytique avec la batterie, rendant le prototype inutilisable.**

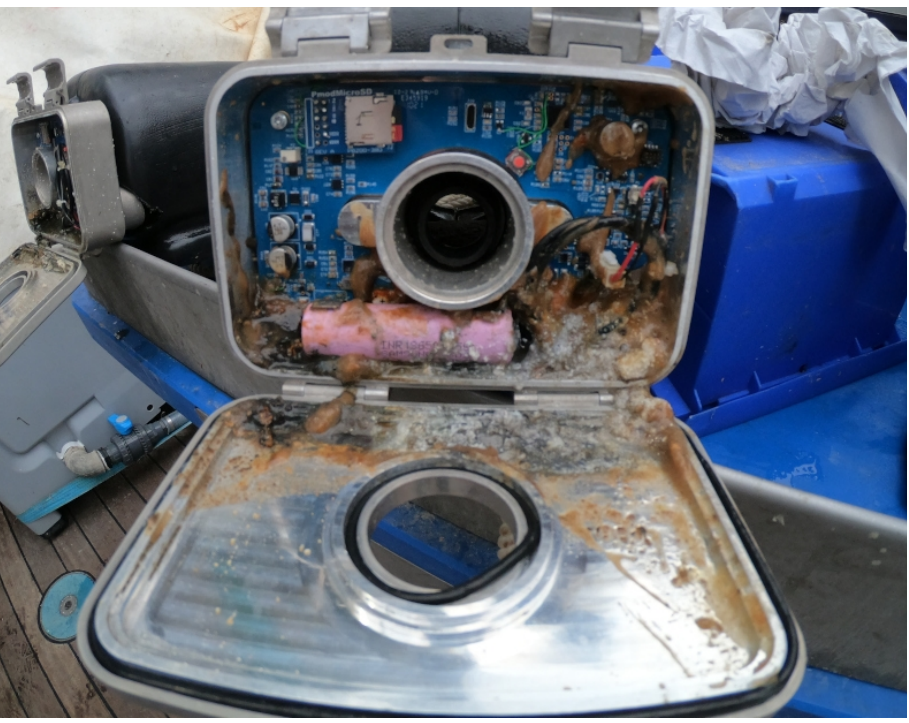

Suite à ce constat, la structure du boîtier fut révisée pour insérer une fermeture par vis en 4 points, permettant une meilleure répartition de la pression de fermeture autours des joints toriques intérieurs et extérieurs. Également, des joints ont été rajoutés autours de la résine de fixation des capteurs afin d'augmenter l'étanchéité autours de ce point de faiblesse. C'est ce dispositif qui équipe les prototypes finaux (Fig. 12).

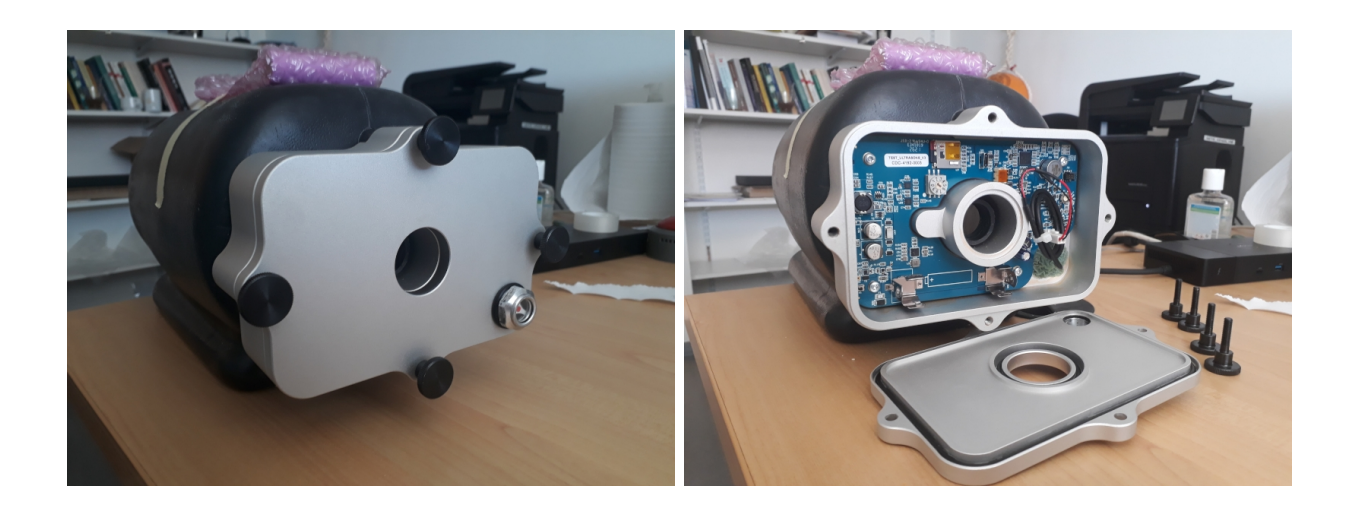

**Fig 12. Prototype final livré mi Juillet 2021.** 

#### <span id="page-14-0"></span>**Conclusion et Perspectives**

 Sur le plan technique, le projet ALCOVE a permis de concrétiser notre vision d'un dispositif permettant a moyen terme de suivre les fluctuations d'abondances de poulpe roc en Occitanie. Le dispositif de détection mis au point, verrou principal du projet, est performant et conforme aux attentes. Les problèmes d'étanchéité rencontrés en fin de projet soulignent néanmoins le besoin de travailler davantage sur le corps du prototype. Pour des questions de coût et de simplicité de mise en œuvre, nous nous sommes orientés vers une solution qui s'adapte aux pots existants utilisés par le pêcheurs. A l'usage cependant, cette solution pourrait poser problème : d'une part le plastique du pot est de qualité moyenne et sensible à la dégradation, si bien que des problèmes pourraient survenir autours des points de fixation du boîtier sur le pot, d'autre part la contrainte d'avoir un boîtier séparé avec un capteur pénétrant l'arrière du pot rends plus difficile son étanchéification. Si ce type de dispositif devait être déployé massivement tel quel, il est probable qu'un pourcentage significatif d'engins soient victimes d'avaries assez rapidement. Une solution pratique serait de concevoir un moule cohérent à la place de l'ensemble pot + boîtier, et de le produire avec un matériau de bonne qualité adapté aux contraintes du milieu marin (type POM). Ensuite, l'utilisation de la carte micro SD pour la configuration du pot et le stockage des données fait sens, mais en ce qui concerne la récupération des données ce n'est une approche viable que si un faible nombre de prototype est utilisé en même temps. Dans le cadre d'un déploiement massif de dispositifs, la récupération des données ne peut plus être manuelle, car le temps de main d'œuvre nécessaire devient prohibitif et les manipulations multiples sont sources d'erreurs et d'avaries. Une solution de transfert automatique des données depuis la mer est donc à mettre au point. Un tel dispositif pourrait s'appuyer sur la bouée d'ancrage des lignes de pots et envoyer les données via le réseau ARGOS ou GSM sur un serveur de stockage dédié situé à terre. Ces développements semblent aujourd'hui nécessaire avant de pouvoir déployer massivement le pot instrumenté pour surveiller les populations de poulpe de roc à l'échelle du Golfe du Lion.

Dans l'intervalle, les prototypes vont pouvoir être déployés in situ en partenariat avec les professionnels, afin de collecter des données pour affiner les scripts de formatage, d'analyse et d'interprétation des données et préparer leur stockage. Outre les aspects techniques, ces déploiements nous permettront également de collecter de l'information sur les comportements des poulpes in situ – temps de colonisation, temps de résidence dans les pots, variabilité journalière d'occupation.

#### <span id="page-14-1"></span>**Remerciements**

Nos remerciements vont d'abord à l'état et aux acteurs du plan littoral 21 qui ont permis à ce projet de voir le jour, et nous ont accompagné dans nos besoins de délais. Merci à Cédric Villard pour son aide précieuse sur les aspects budgétaires et administratifs, merci au personnel de la station de Palavas qui se sont occupés des poulpes durant leur séjours en bassin, merci à Jérôme Bourjea pour son soutient et son guidage en début de projet, merci à Lisa Rouressol, Jean-Hervé Bourdaix, Olivier Derridj et Joss Sérazin qui nous ont accompagné lors des tests en bassin, merci a Thierry Laugier pour ses conseils dans l'adversité, merci a Maria Ruyssen pour son soutient en fin de projet et merci au commandant et à l'équipage de l'Europe qui ont permis la réalisation des tests en mer lors de la campagne MEDITS 2021.

#### <span id="page-15-0"></span>**Références**

- Cuccu, D., Mereu, M., Porcu, C., Follesa, M. C., Cau, A., and Cau, A. 2013a. Development of sexual organs and fecundity in Octopus vulgaris Cuvier, 1797 from the Sardinian waters (Mediterranean Sea): 8.
- Cuccu, D., Mereu, M., Cau, A., Pesci, P., and Cau, A. 2013b. Reproductive development versus estimated age and size in a wild Mediterranean population of Octopus vulgaris (Cephalopoda: Octopodidae). Journal of the Marine Biological Association of the United Kingdom, 93: 843–849.
- Demarcq, H., and Faure, V. 2000. Coastal upwelling and associated retention indices derived from satellite SST. Application to Octopus 6ulgaris recruitment. Oceanologica Acta: 18.
- Faraj, A., and Bez, N. 2007. Spatial considerations for the Dakhla stock of Octopus vulgaris: Indicators, patterns, and fisheries interactions. ICES Journal of Marine Science, 64: 1820–1828.
- Garrido, D., Varó, I., Morales, A. E., Hidalgo, M. C., Navarro, J. C., Hontoria, F., Monroig, O., *et al.* 2017. Assessment of stress and nutritional biomarkers in cultured Octopus vulgaris paralarvae: Effects of geographical origin and dietary regime. Aquaculture, 468: 558–568.
- Gras, M., Roel, B. A., Coppin, F., Foucher, E., and Robin, J.-P. 2014. A two-stage biomass model to assess the English Channel cuttlefish (Sepia officinalis L.) stock. ICES Journal of Marine Science, 71: 2457–2468.
- Katsanevakis, S., and Verriopoulos, G. 2004. Den ecology of *Octopus vulgaris* Cuvier, 1797, on soft sediment: availability and types of shelter. Scientia Marina, 68: 147–157.
- Lourenço, S., Roura, Á., Fernández-Reiriz, M.-J., Narciso, L., and González, Á. F. 2017. Feeding Relationship between Octopus vulgaris (Cuvier, 1797) Early Life-Cycle Stages and Their Prey in the Western Iberian Upwelling System: Correlation of Reciprocal Lipid and Fatty Acid Contents. Frontiers in Physiology, 8. http://journal.frontiersin.org/article/10.3389/fphys.2017.00467/full (Accessed 27 August 2018).
- Mangold, K. 1983. Octopus Vulgaris. *In* Cephalopod Life Cycles: Species Account, pp. 335–364. Ed. by P. R. Boyle. Academic Press, London.
- Mereu, M., Agus, B., Addis, P., Cabiddu, S., Cau, A., Follesa, M. C., and Cuccu, D. 2015a. Movement estimation of Octopus vulgaris Cuvier, 1797 from mark recapture experiment. Journal of Experimental Marine Biology and Ecology, 470: 64–69.
- Mereu, M., Agus, B., Cannas, R., Cau, A., Coluccia, E., and Cuccu, D. 2015b. Mark–recapture investigation on Octopus vulgaris specimens in an area of the central western Mediterranean Sea. Journal of the Marine Biological Association of the United Kingdom, 95: 131–138.
- Moreno, A. 2008. Geographic variation in cephalopod life history traits. Lisbon.
- Otero, J., Gonzalez, A., Sieiro, M., and Guerra, A. 2007. Reproductive cycle and energy allocation of Octopus vulgaris in Galician waters, NE Atlantic. Fisheries Research, 85: 122–129.
- Perales-Raya, C., Jurado-Ruzafa, A., Bartolomé, A., Duque, V., Carrasco, M. N., and Fraile-Nuez, E. 2014. Age of spent Octopus vulgaris and stress mark analysis using beaks of wild individuals. Hydrobiologia, 725: 105–114.
- Repolho, T., Baptista, M., Pimentel, M. S., Dionísio, G., Trübenbach, K., Lopes, V. M., Lopes, A. R., *et al.* 2014. Developmental and physiological challenges of octopus (Octopus vulgaris) early life stages under ocean warming. Journal of Comparative Physiology B, 184: 55–64.
- Robin, J. P., Roberts, M., Zeidberg, L., Bloor, I., Rodriguez, A., Brice??o, F., Downey, N., *et al.* 2014. Transitions during cephalopod life history: The role of habitat, environment, functional morphology and behaviour. 361–437 pp.
- Rodhouse, P. G. K., Pierce, G. J., Nichols, O. C., Sauer, W. H. H., Arkhipkin, A. I., Laptikhovsky, V. V., Lipiński, M. R., *et al.* 2014. Environmental Effects on Cephalopod Population Dynamics. 99–233 pp. http://linkinghub.elsevier.com/retrieve/pii/B9780128002872000020.
- Tomas, A. R. G. 2003. Dinamica populacional e avaliaçao de estoques do polvo-comum Octopus cf. vulgaris Cuvier, 1797 (Mollusca: Cephalopoda: Octopodidae) no Sudeste-Sul do Brasil. Julio de Mesquita Filho State University.
- Wodinsky, J. 1972. Breeding Season of Octopusvulgaris. Mar. Biol., 16: 5.

## <span id="page-16-0"></span>**Annexes**

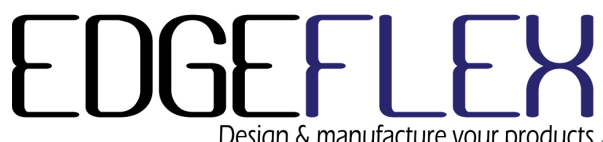

## **IFREMER** Projet ALCOVE Manuel Utilisateur

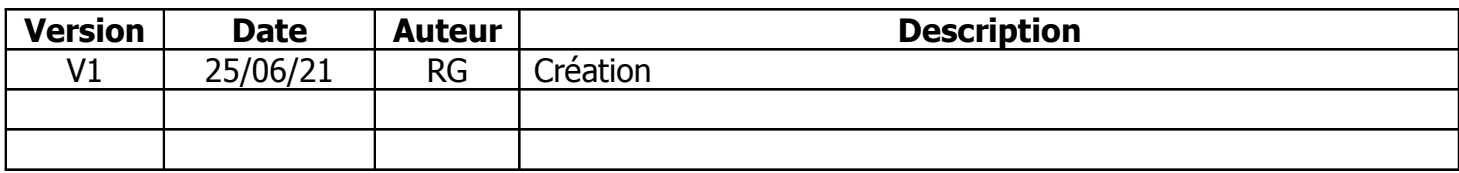

EDGEFLEX does not warrant the accuracy or completeness of the information contained herein, the supply of products by EDGEFLEX is subject to its standard terms and conditions of sale. Prior to<br>concluding any agreement with the product.

# EDGEFLEX

Design & manufacture your products <sub>Enregistrement</sub> – Version du 18/11/2016

### **Table of Contents**

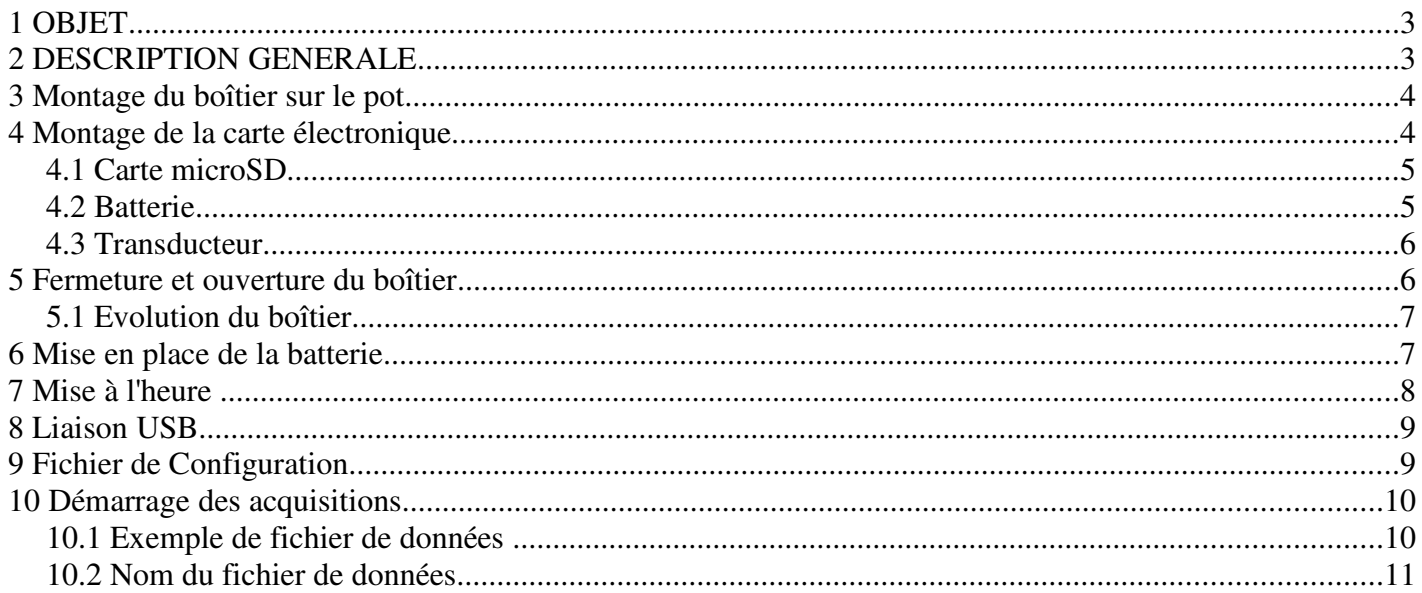

EDGEFLEX does not warrant the accuracy or completeness of the information contained herein, the supply of products by EDGEFLEX is subject to its standard terms and conditions of sale. Prior to<br>concluding any agreement with the product.

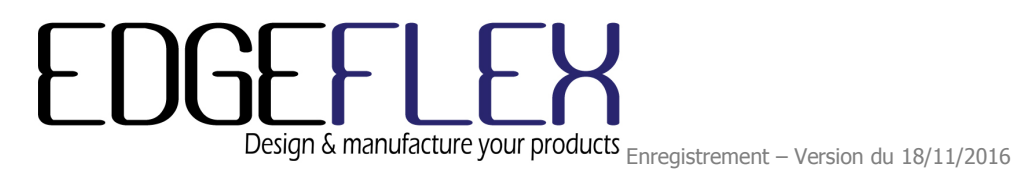

#### 1 OBJET

Ce manuel est destiné à l'utilisateur, les explications qui vont suivre permettront le bon usage du produit.

#### 2 DESCRIPTION GENERALE

La carte électronique et le transducteur sont montés dans un boîtier aluminium destiné à être fixer à l'arrière du pot par 2 vis. Un accessoire constitué d'une cale en plastique est fixé à l'avant du pot, cette cale va servir de cible pour le tir ultrasonore.

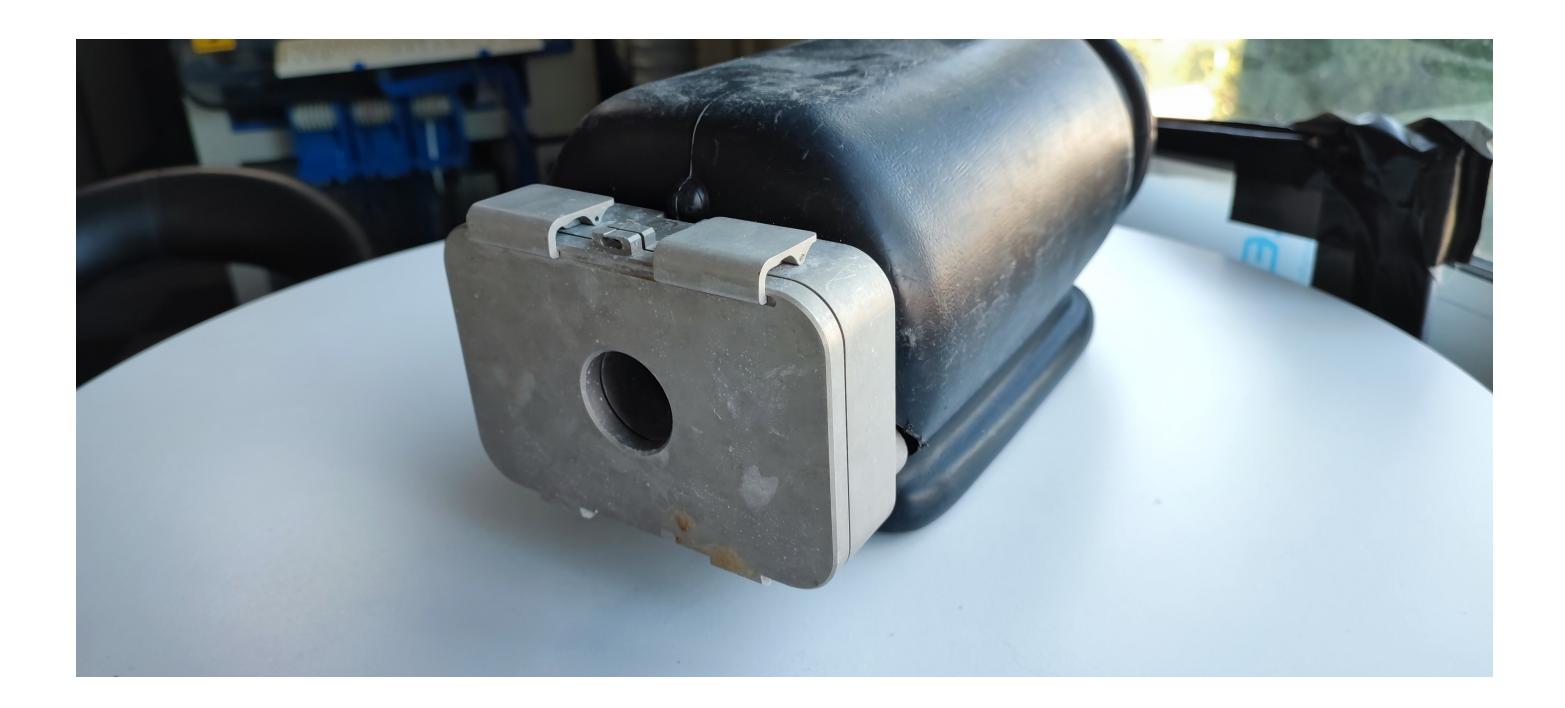

#### Rappel du principe

un transducteur ultrasonore émet un train d'impulsions périodiquement, de train d'impulsions de réfléchit dans la cible lorsque l'animal n'est pas présent, et est absorbé et réfléchi également lorsque l'animal est présent. L'énergie rétrodiffusée dépent de l'impédance acoustique des milieux. L'animal a une impédance acoustique proche de l'eau, ce qui fait qu'il rétrodiffuse peut d'énergie, par contre la cible a une impédance acoustique très différente de celle de l'eau, l'ondre rétrodiffusée sera donc importante. C'est sur ce principe que la détection est effectuée : lorsque l'animal n'est pas présent, on mesure un écho de grande amplitude. Lorsque l'animal est présent, cet écho est absorbé et son ampliture est beaucoup plus faibe, suffisamment pour être capable de faire la différence entre animal dans le pot ou pas d'animal.

EDGEFLEX does not warrant the accuracy or completeness of the information contained herein, the supply of products by EDGEFLEX is subject to its standard terms and conditions of sale. Prior to concluding any agreement with EDGEFLEX the customer should satisfy itself of the accuracy and completeness of the information contained herein and should notify to EDGEFLEX any intended use of the product.

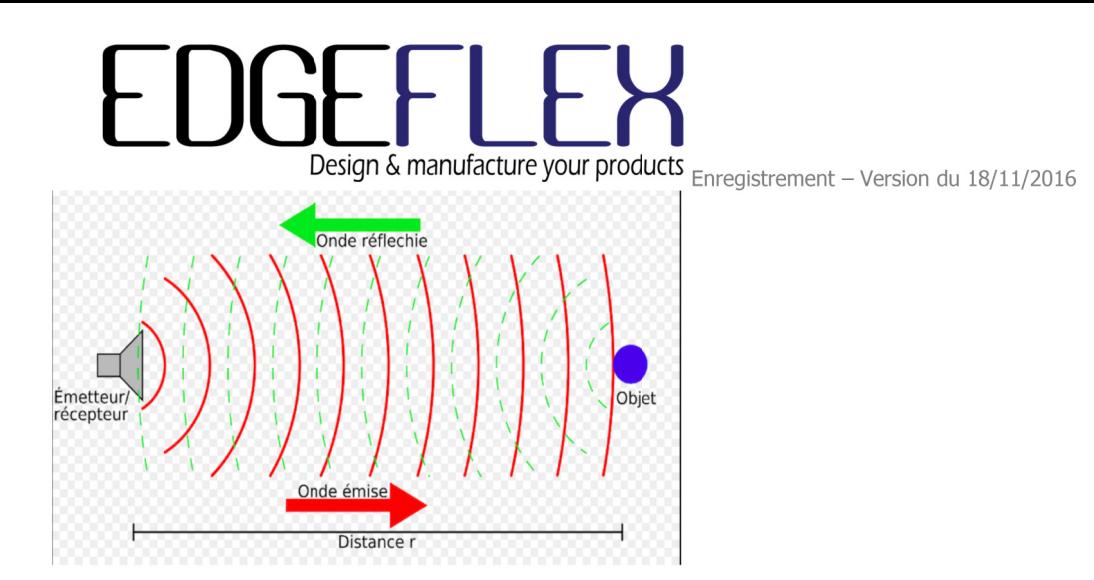

3 Montage du boîtier sur le pot

Le boîtier est fixé par deux vis M5x10 à l'arrière du pot.

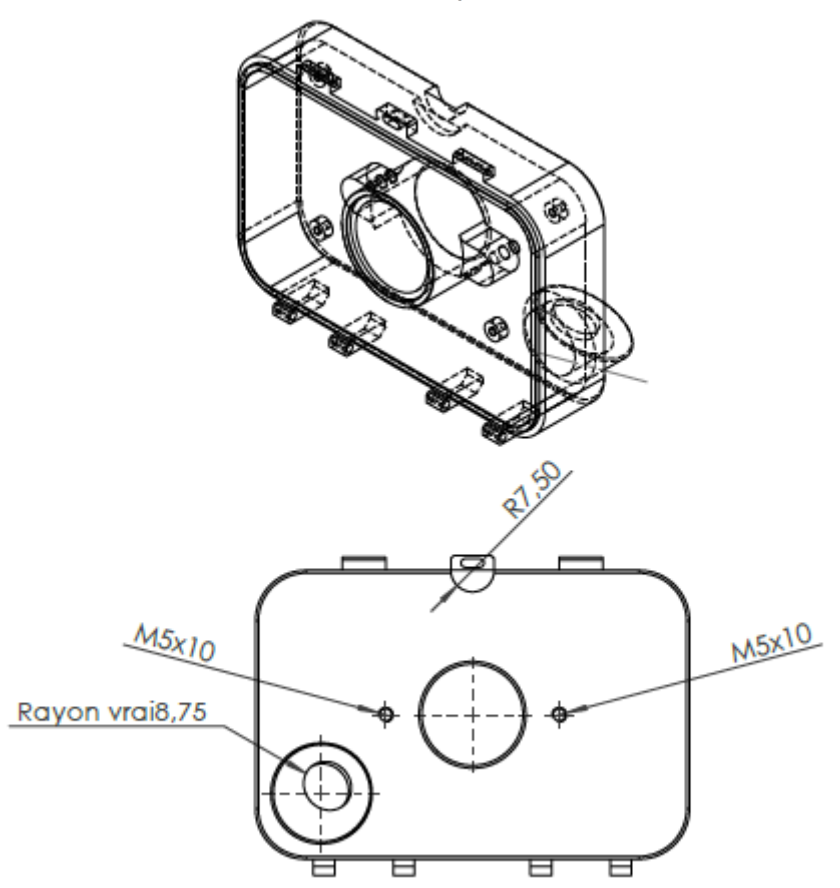

#### 4 Montage de la carte électronique

La carte électronique est fixée par 4 vis M3x6. Le transducteur situé dans l'angle inférieur est relié à la carte par un câble équipé d'un connecteur 2 points. La batterie est placée sur un support.

EDGEFLEX does not warrant the accuracy or completeness of the information contained herein, the supply of products by EDGEFLEX is subject to its standard terms and conditions of sale. Prior to<br>concluding any agreement with the product.

#### 4.1 Carte microSD

Une carte microSD est placée dans un support. Faire glisser la carte microSD dans la fente du support à l'horizontale et appuyer jusqu'à sentir le verrouillage. Pour sortir la carte microSD, appuyer sur la carte et relacher pour éjecter la carte. Il est préférable d'effectuer cette manœuvre lorsque la carte est hors tension (batterie retirée).

La carte microSD est destinée à recevoir les données d'acquisitions.

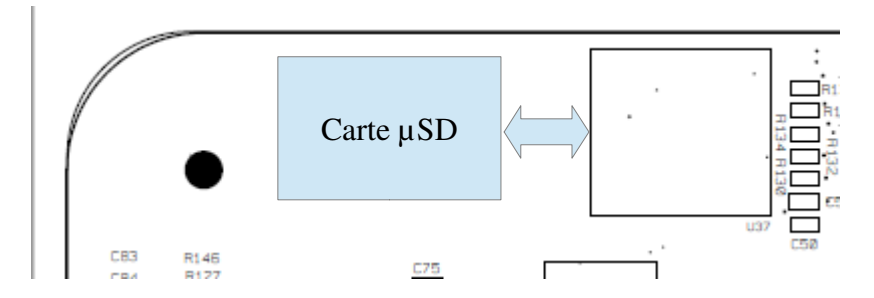

La carte microSD peut-être lue en la retirant de son support et en la plaçant dans un lecteur, ou bien en utilisant un câble USB.

#### 4.2 Batterie

La batterie est une cellule Li-ion 18650, 3,7V nominal, 3000mA/h. Elle est placée dans un support pour pouvoir être changée facilement. La batterie se charge par le câble USB connecté un port USB d'un PC ou bien relié à un adpatateur secteur.

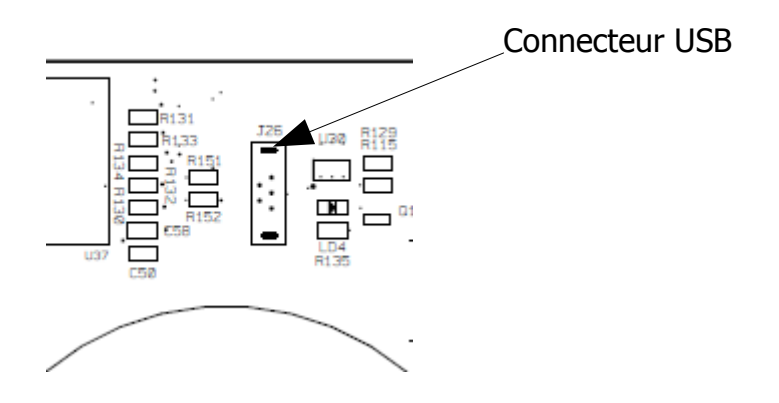

Veiller à respecter la polarité de la batterie. La carte est protégée contre les inversions de polarité.

EDGEFLEX does not warrant the accuracy or completeness of the information contained herein, the supply of products by EDGEFLEX is subject to its standard terms and conditions of sale. Prior to concluding any agreement with EDGEFLEX the customer should satisfy itself of the accuracy and completeness of the information contained herein and should notify to EDGEFLEX any intended use of the product.

EDGEFLEX ne garantit pas l'exactitude et l'exhaustivité des informations contenues dans ce document. La fourniture de produits et de services par EDGEFLEX sont sujets à l'acceptation de nos conditions générales de vente. Avant de conclure un accord avec EDGEFLEX, le client doit se satisfaire des informations contenues dans ce document et doit faire part à EDGEFLEX de l'utilisation qui sera faite de l'appareil ainsi que de toutes modifications qui devrait être apportées à ce document en vue d'en garantir l'exactitude

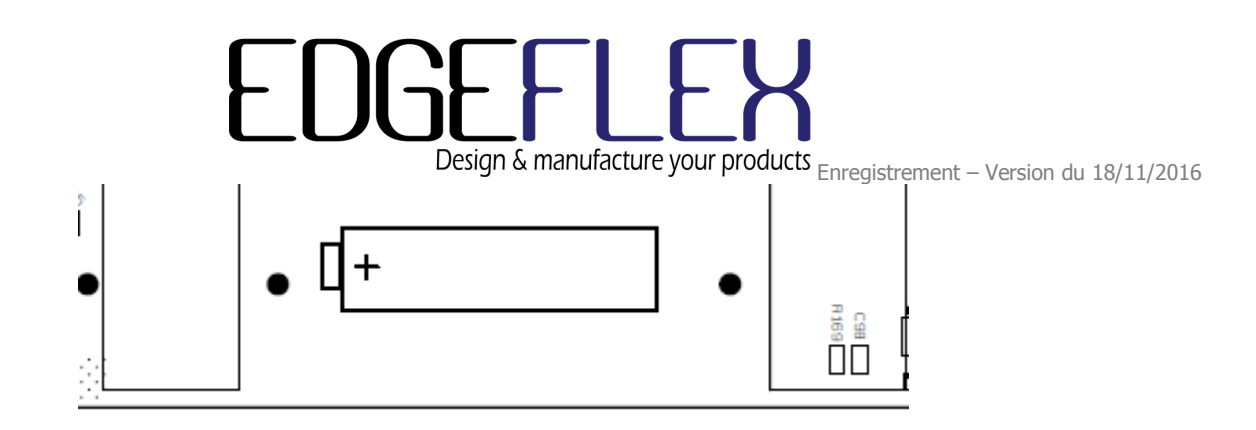

#### 4.3 Transducteur

Le transducteur est fixé sur le boîtier par une résine étanche. Le câble qui sort du transducteur est rélié à un connecteur deux points.

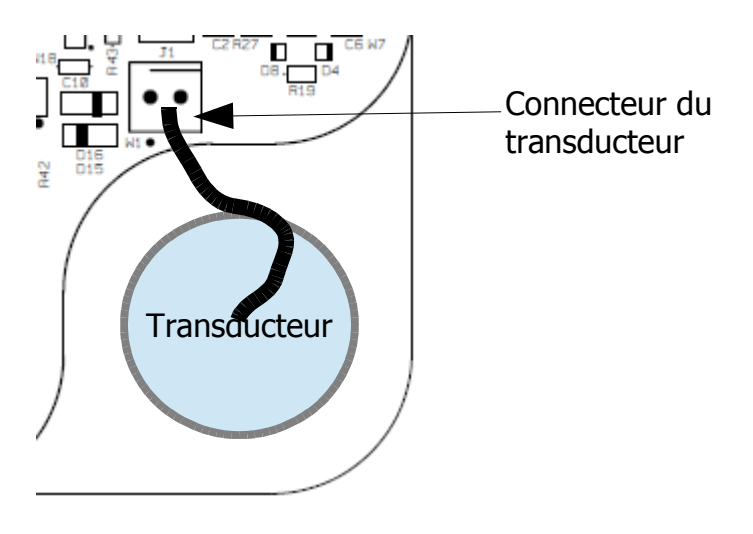

5 Fermeture et ouverture du boîtier

Le boîtier actuel dispose de deux verrous à levier. Pour fermer le boîtier, verrouiller en appuyant fortement sur les leviers, s'aider d'un outil si c'est trop difficile (gros tournevis pour faire bras delevier). Pour ouvrir le boîtier, tirer sur les leviers, s'aider d'un outil si c'est trop difficile comme pour la fermeture.

Lorsque le boîtier doit être fermé, s'assurer de la propreté du joint et du logement sur la partie mobile du boîtier. Appliquer de la graisse silicone FACOM ou similaire.

Nettoyer le boîtier à l'eau claire lorsqu'il a été immergé pour retirer le sel.

EDGEFLEX does not warrant the accuracy or completeness of the information contained herein, the supply of products by EDGEFLEX is subject to its standard terms and conditions of sale. Prior to concluding any agreement with EDGEFLEX the customer should satisfy itself of the accuracy and completeness of the information contained herein and should notify to EDGEFLEX any intended use of the product.

![](_page_23_Picture_0.jpeg)

![](_page_23_Picture_2.jpeg)

![](_page_23_Picture_3.jpeg)

5.1 Evolution du boîtier

Suite aux essais, l'étanchéité du boîtier n'est pas conforme et une évolution du boîtier pour la mise en conformité a été réalisée : le système de capot est fixé par 4 vis moletées, ce qui équilibre les points de compression du joint et facilité l'ouverture et la fermeture du boîtier.

![](_page_23_Figure_6.jpeg)

6 Mise en place de la batterie

Placer la batterie en respectant sa polarité dans le support prévu à cet effet. Pour alimenter la carte électronique, il est nécessaire d'appuyer sur le microswitch K1 pour armer la protection de la batterie. Il n'est pas nécessaire d'appuyer sur K1 immédiatement après la mise en place de la batterie, cela peut être fait au moment du démarrage de la campagne de mesures, cela permet d'éviter des acquisitions inutiles.

EDGEFLEX does not warrant the accuracy or completeness of the information contained herein, the supply of products by EDGEFLEX is subject to its standard terms and conditions of sale. Prior to concluding any agreement with EDGEFLEX the customer should satisfy itself of the accuracy and completeness of the information contained herein and should notify to EDGEFLEX any intended use of the product.

EDGEFLEX ne garantit pas l'exactitude et l'exhaustivité des informations contenues dans ce document. La fourniture de produits et de services par EDGEFLEX sont sujets à l'acceptation de nos conditions générales de vente. Avant de conclure un accord avec EDGEFLEX, le client doit se satisfaire des informations contenues dans ce document et doit faire part à EDGEFLEX de l'utilisation qui sera faite de l'appareil ainsi que de toutes modifications qui devrait être apportées à ce document en vue d'en garantir l'exactitude.

![](_page_24_Picture_0.jpeg)

![](_page_24_Picture_2.jpeg)

#### 7 Mise à l'heure

La mise à l'heure de l'horloge temps réel (RTC) de la carte électronique s'effectue par l'intermédiaire d'un fichier RTC.txt créé sur la carte µSD. Lorsque le fichier a été crée, il faut faire un Reset de la carte avec K2, et avec le câble USB non branché. La RTC sera mise à l'heure du fichier RTC.txt. Lorsque la mise à l'heure s'effectue correctement, la LED1 va clignoter 5 fois. Le fichier est ensuite renommé automatiquement en RTC\_.txt pour éviter la mise à l'heure à chaque démarrage.

EDGEFLEX does not warrant the accuracy or completeness of the information contained herein, the supply of products by EDGEFLEX is subject to its standard terms and conditions of sale. Prior to concluding any agreement with EDGEFLEX the customer should satisfy itself of the accuracy and completeness of the information contained herein and should notify to EDGEFLEX any intended use of the product.

II R1 1120 CB R<sub>1</sub>Ø

La RTC est sauvegardée par une SuperCap de 0,47F en cas de batterie déchargée ou retirée, ce qui permet une sauvegarde de l'heure pendant plusieurs semaines.

#### 8 Liaison USB

 Relier un Câble USB entre la carte et le PC. La led LED4 est allumée (présence du +5V du PC) Appuyer sur le microswitch K2 pour faire Reset, au bout de quelques secondes, le PC doit afficher une fenêtre pour accéder au système de fichiers de la carte µSD. Il est alors possible de lire, copier, créer, effacer des fichiers à partir du PC. La led LD1 doit être allumée.

Déconnecter la câble USB et appuyer sur le microswitch K2 pour démarrer les acquisitions,

#### 9 Fichier de Configuration

Certains paramètres d'acquisition peuvent être modifiés dans le fichier de configuration CONFIG.ini. Le fichier CONFIG.ini est un fichier texte qui peut-être modifié par l'utilisateur. Veillez à ne modifier que les valeurs existantes.

Contenur du fichier (valeurs par défaut) :

//interval entre les aquisitions en minutes Time=10 //Nb de points dans la fenêtre de tir Window=200 //Nb de tirs Ntirs=100 //nombre de tirs utilisés pour le calcul embarqué

EDGEFLEX does not warrant the accuracy or completeness of the information contained herein, the supply of products by EDGEFLEX is subject to its standard terms and conditions of sale. Prior to concluding any agreement with EDGEFLEX the customer should satisfy itself of the accuracy and completeness of the information contained herein and should notify to EDGEFLEX any intended use of the product.

EDGEFLEX ne garantit pas l'exactitude et l'exhaustivité des informations contenues dans ce document. La fourniture de produits et de services par EDGEFLEX sont sujets à l'acceptation de nos conditions générales de vente. Avant de conclure un accord avec EDGEFLEX, le client doit se satisfaire des informations contenues dans ce document et doit faire part à EDGEFLEX de l'utilisation qui sera faite de l'appareil ainsi que de toutes modifications qui devrait être apportées à ce document en vue d'en garantir l'exactitude.

![](_page_26_Picture_0.jpeg)

Ncalcul=5 //pourcentage pour le calcul du quantil Quantil=90 //condition d'arrêt automatique //ou entre les trois conditions ci-dessous //arrêt automatique au bout de N jours //si pas de valeur, pas de condition AutoOff=20 //arrêt automatique si a batterie atteint le niveau BatLow=5 //arrêt automatique si on a atteint un nombre d'acquisitions  $Nb$  Acq =

Pour les conditions d'arrêt d'acquisitions, si la valeur n'est pas renseignée, la condition est supprimée.

Les paramètres Window et Ntirs sont fixés, les modifications ne seront pas prises en compte. Les valeurs sont ici à titre indicatif.

La valeur minimale pour le temps entre acquisitions est de 4mn, à cause du système de numérotation des fichiers d'acquisitions.

Si le fichier n'est pas présent dans la carte µSD, les valeurs par défaut sont utilisées.

10 Démarrage des acquisitions

Pour démarrer les acquisitions, il faut que la RTC ait été mise à l'heure pour que les fichiers de données soient enregistrés avec la date et l'heure correcte.

Si les valeurs par défaut du fichier de configuration sont utilisées, la présence du fichier n'est pas nécessaire, sinon il faut écrire le fichier avec les paramètres souhaités dans la carte µSD.

Pour démarrer les cycles d'acquisition, il faut appuyer sur le microswitch K2 pour faire Reset du µControleur, avec le câble USB débranché.

Les led's LED1, LED2 et LED3 s'allument en chenillard pour signaler que le cycle d'acquisition a bien démarré.

10.1 Exemple de fichier de données

Nom du fichier : I\_52AB5F.TXT

#### 2021/05/11 11:56:35 Niveau batterie 06% Temperature 16

EDGEFLEX does not warrant the accuracy or completeness of the information contained herein, the supply of products by EDGEFLEX is subject to its standard terms and conditions of sale. Prior to concluding any agreement with EDGEFLEX the customer should satisfy itself of the accuracy and completeness of the information contained herein and should notify to EDGEFLEX any intended use of the product.

![](_page_27_Picture_0.jpeg)

…

...

Les données sont rangées avec le numéro de l'échantillon (0 à 199), et il y a 100 tirs successifs.

#### 10.2 Nom du fichier de données

Afin d'éviter d'écraser des données, les fichiers ont un nom unique composé à partir de la date et l'heure du fichier, sans les secondes, avec le préfixe I\_.

La date et l'heure sont au format binaire directement issue du codage des fichiers (FAT) par la fonction get\_fattime(). Le codage est sur 32 bits avec l'affectation des bits suivante :

bit31:25 Year origin from the 1980 (0..127, e.g. 37 for 2017) bit24:21 Month (1..12) bit20:16 Day of the month (1..31) bit15:11 Hour (0..23) bit10:5 Minute (0..59) bit4:0 Second / 2 (0..29, e.g. 25 for 50)

Le nom des fichiers étant limité à 8 caractères, la valeur de 32bits est ramenée à 24bits par décalage à droite.

Par exemple pour le fichier précédent, la date/heure est 2021/05/11 11:56:35, le nom du fichier est I\_52AB5F.TXT

EDGEFLEX does not warrant the accuracy or completeness of the information contained herein, the supply of products by EDGEFLEX is subject to its standard terms and conditions of sale. Prior to concluding any agreement with EDGEFLEX the customer should satisfy itself of the accuracy and completeness of the information contained herein and should notify to EDGEFLEX any intended use of the product.

EDGEFLEX ne garantit pas l'exactitude et l'exhaustivité des informations contenues dans ce document. La fourniture de produits et de services par EDGEFLEX sont sujets à l'acceptation de nos conditions générales de vente. Avant de conclure un accord avec EDGEFLEX, le client doit se satisfaire des informations contenues dans ce document et doit faire part à EDGEFLEX de l'utilisation qui sera faite de l'appareil ainsi que de toutes modifications qui devrait être apportées à ce document en vue d'en garantir l'exactitude.

![](_page_28_Picture_0.jpeg)

## **IFREMER**

## Projet ALCOVE Description de la Carte Electronique

![](_page_28_Picture_55.jpeg)

EDGEFLEX does not warrant the accuracy or completeness of the information contained herein, the supply of products by EDGEFLEX is subject to its standard terms and conditions of sale. Prior to<br>concluding any agreement with the product.

# EDGEFLEX

Design & manufacture your products <sub>Enregistrement</sub> – Version du 18/11/2016

### **Table of Contents**

![](_page_29_Picture_139.jpeg)

EDGEFLEX does not warrant the accuracy or completeness of the information contained herein, the supply of products by EDGEFLEX is subject to its standard terms and conditions of sale. Prior to<br>concluding any agreement with the product.

EDGEFLEX ne garantit pas l'exactitude et l'exhaustivité des informations contenues dans ce document. La fourniture de produits et de services par EDGEFLEX sont sujets à l'acceptation de nos conditions générales de vente. Avant de conclure un accord avec EDGEFLEX, le client doit se satisfaire des informations contenues dans ce document et doit faire part à EDGEFLEX de l'utilisation qui sera faite de l'appareil ainsi que de toutes modifications qui devrait être apportées à ce document en vue d'en garantir l'exactitude.

#### 1 OBJET

Une carte électronique est placée dans un boîtier étanche à l'arrière d'un pot à poulpe, dans le but de détecter la présence de l'animal. Un enregistrement des données est effectué à intervales réguliers et est sauvegardé sous forme d'un fichier sur une carte µSD. Le dépouillement des données est fait à partir de la carte µSD sur un PC muni d'un lecteur ou bien par une connexion USB. L'ensemble est alimenté à partir d'une batterie à 1 cellule Li-ion (3,8V nominal).

#### 2 PRINCIPE DE FONCTIONNEMENT- SCHEMA BLOC

Un transducteur ultrasonore adapté à l'impédance acoustique de l'eau est utilisé pour réaliser la fonction de détection de l'animal. Un train d'impulsions excite le transducteur. Les échos de réception sont enregistrés. Un écho fixe localise la position d'une cible. La présence de l'écho fixe permet de savoir si l'animal est présent ou non. Si l'écho fixe disparaît ou est fortement atténué, cela permet de savoir que l'animal est dans le pot.

![](_page_30_Figure_6.jpeg)

### 3 DETAIL DE FONCTIONNEMENT

EDGEFLEX does not warrant the accuracy or completeness of the information contained herein, the supply of products by EDGEFLEX is subject to its standard terms and conditions of sale. Prior to concluding any agreement with EDGEFLEX the customer should satisfy itself of the accuracy and completeness of the information contained herein and should notify to EDGEFLEX any intended use of the product.

# 

Design & manufacture your products Enregistrement - Version du 18/11/2016

#### $3.1$ Transducteur

Le transducteur piezo électrique est prévu pour fonctionner à une fréquence centrale est de 1MHz et son impédance acoustique est adaptée à l'impédance acoustique de l'eau.

![](_page_31_Picture_89.jpeg)

### 3.2 Circuit d'émission du transducteur

La fréquence d'excitation du transducteur est centrée à 1MHz. La tension d'excitation est fixée à 25V et le train d'impulstion est de 10 périodes, la récurrence est fixée à 512µs. La distance maximale de mesure est égale à

Distance = (temps \* vitesse) /2 (le facteur 2 correspond à l'allée et le retour de l'onde transmise) Distance max =  $512 * 0.15 / 2 = 38.4$  cm

Les impulsions sont générées par deux timers du µControleur STM32L496QI, le timer 2 génère la fréquence de 1MHz, le timer 5 génère un PWM avec un rapport cyclique permettant de choisir le nombre d'impulsions, fixé à 10 dans ce projet.

La partie puissance est réalisée avec un circuit à MosFet et nécessite une alimentation spécifique à 25V (HV sur le schéma).

EDGEFLEX does not warrant the accuracy or completeness of the information contained herein, the supply of products by EDGEFLEX is subject to its standard terms and conditions of sale. Prior to concluding any agreement with EDGEFLEX the customer should satisfy itself of the accuracy and completeness of the information contained herein and should notify to EDGEFLEX any intended use of the product.

# Design & manufacture your products

![](_page_32_Figure_1.jpeg)

Le train d'impulstion (PULSE) venant du µControleur passe par le circuit de commande (U1) pour piloter le MOSFET (T1), Le transducteur est connecté par J1. Les diodes D15 et D16 permettent d'isoler le circuit d'émission pendant la phase de réception.

3.3 Circuit de réception du transducteur

Lorsque l'émission est inactive, ce circuit passe automatiquement en réception des échos ultrasonores. Un circuit d'adaptation d'impédance (L1, C2) et de protection (R27 et le pont de diodes) permet d'attaquer l'amplificateur. Le pont de diode (D4, D5, D8, D14) bloque les impulsions d'émission et laisse passer les petits signaux de réception.

La composante continue est supprimée par les condensateurs de liaison qui assurent également la fonction de filtre passe-haut, ne laissant passer que les fréquences qui nous intéressent (autour de 1 MHz).

EDGEFLEX does not warrant the accuracy or completeness of the information contained herein, the supply of products by EDGEFLEX is subject to its standard terms and conditions of sale. Prior to concluding any agreement with EDGEFLEX the customer should satisfy itself of the accuracy and completeness of the information contained herein and should notify to EDGEFLEX any intended use of the product.

![](_page_33_Figure_0.jpeg)

L'amplificateur est composé d'un amplificateur opérationnel monté en amplificateur non inverseur. Son gain est réglable avec le potentiomètre P1. Le réglage de P1 s'effectue en production de telle sorte que l'amplitude de l'écho fixe soit à la limite de la saturation de l'amplificateur.

EDGEFLEX does not warrant the accuracy or completeness of the information contained herein, the supply of products by EDGEFLEX is subject to its standard terms and conditions of sale. Prior to concluding any agreement with EDGEFLEX the customer should satisfy itself of the accuracy and completeness of the information contained herein and should notify to EDGEFLEX any intended use of the product.

![](_page_34_Figure_0.jpeg)

Une diode sans seuil réalisée avec un amplificateur opérationnel (D24, U31) permet de récupérer les impulsions positives et les filtrer pour être ensuite aiguillées vers le convertisseur analogique/numérique du µControleur.

![](_page_34_Figure_2.jpeg)

EDGEFLEX does not warrant the accuracy or completeness of the information contained herein, the supply of products by EDGEFLEX is subject to its standard terms and conditions of sale. Prior to<br>concluding any agreement with the product.

![](_page_35_Picture_0.jpeg)

Un dernier étage permet de rajouter un peu de gain si nécessaire, actuellement l'amplificateur est monté en suiveur. Le signal est filtré par R79/C57 et dirigé vers l'entrée du convertisseur analogique numérique du µControleur (ADC1).

Un switch analogique permet d'isoler l'ADC pendant la phase d'émission si besoin (MUTE). Cette fonction n'est pas utilisée actuellement.

![](_page_35_Figure_4.jpeg)

Les amplificateurs étant alimentés avec une tension unique, une masse virtuelle à la moitiée de l'alimentation permet de polariser correctement les amplificateurs. Cette fonction est réalisée avec un amplificateur opérationnel (U32) et un pont diviseur (R103/R104).

EDGEFLEX does not warrant the accuracy or completeness of the information contained herein, the supply of products by EDGEFLEX is subject to its standard terms and conditions of sale. Prior to concluding any agreement with EDGEFLEX the customer should satisfy itself of the accuracy and completeness of the information contained herein and should notify to EDGEFLEX any intended use of the product.

![](_page_36_Figure_0.jpeg)

#### 3.4 µControleur

Le uControleur intègre un grand nombre de périphériques, sont utilisés les suivants :

- l'horloge temps réel (RTC)
- les timers pour le circuit d'émission
- interface QSPI pour la carte µSD
- interface USB
- interface I2C pour la jauge de la batterie
- entrée ADC
- mesure de température
- un certain nombre de GPIO pour intéragir sur le hardware

### 3.5 L'horloge temps réel (RTC)

Elle fonctionne à partir d'un quartz 32,768kHz et son alimentation est sauvegardée par une SuperCap (C64 - condensateur de grande capacité) de 470mF lorsque la batterie est débranchée. L'autonomie est de l'ordre de 24 jours (batterie débranchée).

La RTC dispose d'un mode de fonctionnement permettant de générer une interruption à un intervale de temps préprogrammé. Ce mode de fonctionnement est utilisé pour réveiller le µControleur afin qu'il exécute son cycle d'acquisition.

La RTC permet de dater les fichiers d'acquisition (date et heure).

EDGEFLEX does not warrant the accuracy or completeness of the information contained herein, the supply of products by EDGEFLEX is subject to its standard terms and conditions of sale. Prior to concluding any agreement with EDGEFLEX the customer should satisfy itself of the accuracy and completeness of the information contained herein and should notify to EDGEFLEX any intended use of the product.

![](_page_37_Picture_0.jpeg)

![](_page_37_Picture_59.jpeg)

![](_page_37_Picture_60.jpeg)

#### 3.6 Les Timers pour le circuit d'émission

Deux timers sont utilisés pour générer les impulstions du cicuit d'émission, un timer (TIM2) génère la fréquence de 1MHz et l'autre timer (TIM5) génère la fréquence de répétition des impulstions. L'entrée TIM2\_ETR permet de synchroniser les deux timer et autoriser le TIM2 à commencer à compter. Le TIM5 fonctionne en mode PWM, ce qui permet en jouant sur le rapport cyclique de fixer un nombre d'impulsions en sortie du TIM2.

EDGEFLEX does not warrant the accuracy or completeness of the information contained herein, the supply of products by EDGEFLEX is subject to its standard terms and conditions of sale. Prior to concluding any agreement with EDGEFLEX the customer should satisfy itself of the accuracy and completeness of the information contained herein and should notify to EDGEFLEX any intended use of the product.

# Jesian & manufacture vour products

![](_page_38_Picture_60.jpeg)

### 3.7 Interface QSPI pour la carte µSD

C'est une interface série de type SPI utilisant 4 bits de data, ceci permettant les accès à la carte µSD à la vitesse maximale. Un système de fichiers (FAT32) est utilisé pour accéder à la carte µSD.

![](_page_38_Picture_61.jpeg)

### 3.8 Interface USB

### Le µControleur intégre toute la logique d'interface et de contrôle de la partie USB.

EDGEFLEX does not warrant the accuracy or completeness of the information contained herein, the supply of products by EDGEFLEX is subject to its standard terms and conditions of sale. Prior to<br>concluding any agreement with the product.

![](_page_39_Picture_0.jpeg)

Enregistrement – Version du 18/11/2016

![](_page_39_Figure_2.jpeg)

Un circuit de protection ESD (U30) est prévu sur la carte à l'entrée du connecteur USB. La Led LD4 s'allume lorsque la tension externe de l'USB est présente,

![](_page_39_Picture_4.jpeg)

3.9 Interface I2C pour la jauge de la batterie

U25 est un composant qui permet de mesurer le niveau de charge de la batterie. Ce composant s'interface avec un bus I2C.

Le niveau de la batterie est mesuré à chaque acquisition et est inscrit dans le fichier de données.

EDGEFLEX does not warrant the accuracy or completeness of the information contained herein, the supply of products by EDGEFLEX is subject to its standard terms and conditions of sale. Prior to concluding any agreement with EDGEFLEX the customer should satisfy itself of the accuracy and completeness of the information contained herein and should notify to EDGEFLEX any intended use of the product.

![](_page_40_Figure_0.jpeg)

![](_page_40_Figure_1.jpeg)

3.10 Entrées ADC

Le STM31L4 utilisé possède 3 ADC (ADC1, ADC2, ADC3).

Le signal issue de la chaîne d'amplification analogique est envoyé à l'entrée de l'ADC1 du STM32L4. La résolution de l'ADC est de 12 bits et la mesure est réalisée dans une fenêtre de 200 échantillons centrée sur l'écho fixe. L'entrée est protégée par D20.

La référence de tension peut-être sélectionnée entre la tension d'alimentation du STM32 (3,0V) et une référence externe de 2,5V. Pour diminuer la consommation il est préférable de ne pas utiliser la référence externe (composant non monté) et utiliser la tension d'alimentation comme référence.

![](_page_40_Picture_83.jpeg)

#### 3.11 Mesure de température

Il est possible de mesurer la température de la puce du STM32 (par l'intermédaire de l'ADC3). Il est prévu un capteur de température externe (CTN) pour mesurer au contact du boîtier. La mesure est éffectuée par une entrée de l'ADC2

EDGEFLEX does not warrant the accuracy or completeness of the information contained herein, the supply of products by EDGEFLEX is subject to its standard terms and conditions of sale. Prior to concluding any agreement with EDGEFLEX the customer should satisfy itself of the accuracy and completeness of the information contained herein and should notify to EDGEFLEX any intended use of the product.

![](_page_41_Picture_0.jpeg)

![](_page_41_Figure_2.jpeg)

#### 3.12 GPIO's

Les GPIO's (General Purpose Input Output) sont utilisés pour les périphériques intégrés et également pour effectuer des entrées/sorties à usage général, comme le contrôle des alimentations pour la mise en veille, piloter des leds, connaitre l'état du chargeur, etc.

![](_page_41_Picture_70.jpeg)

#### 3.13 Circuit de Reset

Le circuit de Reset du µControleur est intégré et la pin Reset est accessible. Un bouton poussoir (K2) permet d'effectuer un Reset du µControleur en fonction du besoin, notamment pour se connecter à l'USB lorsque le µControleur est en veille.

EDGEFLEX does not warrant the accuracy or completeness of the information contained herein, the supply of products by EDGEFLEX is subject to its standard terms and conditions of sale. Prior to concluding any agreement with EDGEFLEX the customer should satisfy itself of the accuracy and completeness of the information contained herein and should notify to EDGEFLEX any intended use of the product.

EDGEFLEX ne garantit pas l'exactitude et l'exhaustivité des informations contenues dans ce document. La fourniture de produits et de services par EDGEFLEX sont sujets à l'acceptation de nos conditions générales de vente. Avant de conclure un accord avec EDGEFLEX, le client doit se satisfaire des informations contenues dans ce document et doit faire part à EDGEFLEX de l'utilisation qui sera faite de l'appareil ainsi que de toutes modifications qui devrait être apportées à ce document en vue d'en garantir l'exactitude.

![](_page_42_Picture_0.jpeg)

![](_page_42_Figure_2.jpeg)

3.14 Chargeur de batterie

La carte est équipée d'un composant pour la charge de la batterie (U26). La tension de charge est fournie par le connecteur USB. Il est également possible de retirer la batterie de son support et de la charger par un chargeur externe.

Le courant de charge est compatible avec le courant d'un port USB standard (<500mA).

EDGEFLEX does not warrant the accuracy or completeness of the information contained herein, the supply of products by EDGEFLEX is subject to its standard terms and conditions of sale. Prior to<br>concluding any agreement with the product.

EDGEFLEX ne garantit pas l'exactitude et l'exhaustivité des informations contenues dans ce document. La fourniture de produits et de services par EDGEFLEX sont sujets à l'acceptation de nos conditions générales de vente. Avant de conclure un accord avec EDGEFLEX, le client doit se satisfaire des informations contenues dans ce document et doit faire part à EDGEFLEX de l'utilisation qui sera faite de l'appareil ainsi que de toutes modifications qui devrait être apportées à ce document en vue d'en garantir l'exactitude.

# Design & manufacture your products

![](_page_43_Figure_1.jpeg)

3.15 Protections de la batterie

La batterie est protégée par un circuit spécialisé U35 (surcharge en courant, surtension, courtcircuit). Ce circuit nécessite un armement à l'aide d'un bouton poussoir (K1) lorsque l'on place la batterie dans son support pour la première fois.

La batterie est également protégée contre les inversions de polarité

EDGEFLEX does not warrant the accuracy or completeness of the information contained herein, the supply of products by EDGEFLEX is subject to its standard terms and conditions of sale. Prior to<br>concluding any agreement with the product.

![](_page_44_Figure_2.jpeg)

#### 3.16 Alimentations

La carte est alimentée à partir de la tension de la batterie et des régulateurs de tension permette de fournir les tensions au STM32 (+VCC\_CPU), aux circuits analogiques (+VDD\_ANA) et au circuit d'émission des impulsions (HV).

#### La tension +VCC\_CPU est de 3,0V

La tension +VDD\_ANA est de 3,0V et dispose d'une entrée de mise en veille par le STM32. La tension HV est de 25V et dispose également d'une entrée de mise en veille par le STM32.

EDGEFLEX does not warrant the accuracy or completeness of the information contained herein, the supply of products by EDGEFLEX is subject to its standard terms and conditions of sale. Prior to concluding any agreement with EDGEFLEX the customer should satisfy itself of the accuracy and completeness of the information contained herein and should notify to EDGEFLEX any intended use of the product.

![](_page_45_Picture_0.jpeg)

![](_page_45_Figure_2.jpeg)

EDGEFLEX does not warrant the accuracy or completeness of the information contained herein, the supply of products by EDGEFLEX is subject to its standard terms and conditions of sale. Prior to<br>concluding any agreement with the product.

EDGEFLEX ne garantit pas l'exactitude et l'exhaustivité des informations contenues dans ce document. La fourniture de produits et de services par EDGEFLEX sont sujets à l'acceptation de nos<br>conditions générales de vente. A

![](_page_46_Picture_0.jpeg)

- 4 Description du Firmware (logiciel embarqué dans le STM32)
- 4.1 Environnement de dévelppement

Le développement du firmware a été réalisé avec l'outil STM32CubeIDE version 1.3.0. Cet environnement est disponible sur le site STMicroelectronics, il est gratuit et sans licence. Le code a été écrit avec le langage C et le compilateur fourni par STM est un compilateur GCC (gratuit également).

L'environnement de développement dispose d'un outil MxCube qui permet de configurer les différents périphériques du composant. Le projet MxCube est sauvegardé dans l'arborescence des fichiers du projet avec l'extension .ioc. Dans notre cas, il s'appelle IFREMER\_V1.ioc. En cliquant sur ce fichier, MxCube s'ouvre directement et on peut visualiser ou modifier la configuration. Toute modification nécessite une compilation nouvelle du projet.

EDGEFLEX does not warrant the accuracy or completeness of the information contained herein, the supply of products by EDGEFLEX is subject to its standard terms and conditions of sale. Prior to concluding any agreement with EDGEFLEX the customer should satisfy itself of the accuracy and completeness of the information contained herein and should notify to EDGEFLEX any intended use of the product.

EDGEFLEX ne garantit pas l'exactitude et l'exhaustivité des informations contenues dans ce document. La fourniture de produits et de services par EDGEFLEX sont sujets à l'acceptation de nos conditions générales de vente. Avant de conclure un accord avec EDGEFLEX, le client doit se satisfaire des informations contenues dans ce document et doit faire part à EDGEFLEX de l'utilisation qui sera faite de l'appareil ainsi que de toutes modifications qui devrait être apportées à ce document en vue d'en garantir l'exactitude.

![](_page_47_Picture_0.jpeg)

#### 4.2 Librairies

Le projet utilise les librairies suivantes :

- HAL pour les drivers du STM32 ( dans le répertoire STM32L4xx\_HAL\_Driver). Cette librairie est fournie par MxCube et s'installe automatiquement.
- USB\_DEVICE : librairie pour la communication USB fournie également par STM
- FATFS : librairie pour la gestion de fichiers de la carte µSD. Cette librairie est installée par MxCube et est fournie par une tierce partie (http://elm-chan.org/fsw/ff/00index\_e.html).

4.3 Description de la fonction main()

La fonction main() et le point d'entrée du programme utilisateur. Il consiste à initialiser les périphériques et à effectuer un appel à la tâche principale (main\_task()) du programme.

Ci-dessous la code de la fonction main(). Les différents périphériques sont initialisés en premier. Si la tension VBUS de l'USB est détectée, le programme passe en mode utilisateur USB, sinon le programme lance la fonction main\_task() qui va gérer l'acquisition. Une directive de compilation conditionnelle permet de passer dans un mode de test utilisé en prodution pour le test fonctionnel de la carte.

int main(void) {

/\* MCU Configuration--------------------------------------------------------\*/

 /\* Reset of all peripherals, Initializes the Flash interface and the Systick. \*/ HAL\_Init();

/\* Configure the system clock  $*/$ SystemClock Config();

 /\* Initialize all configured peripherals \*/ MX\_GPIO\_Init(); MX\_DMA\_Init(); MX\_RTC\_Init(); MX\_SDMMC1\_SD\_Init(); MX\_ADC1\_Init(); MX\_ADC2\_Init(); MX\_ADC3\_Init(); MX I2C1 Init(); MX\_OUADSPI\_Init(); MX\_TIM2\_Init();

EDGEFLEX does not warrant the accuracy or completeness of the information contained herein, the supply of products by EDGEFLEX is subject to its standard terms and conditions of sale. Prior to concluding any agreement with EDGEFLEX the customer should satisfy itself of the accuracy and completeness of the information contained herein and should notify to EDGEFLEX any intended use of the product.

![](_page_48_Picture_0.jpeg)

 MX\_TIM5\_Init(); MX\_FATFS\_Init(); MX\_TIM4\_Init(); MX\_USB\_DEVICE\_Init(); /\* USER CODE BEGIN 2 \*/ BSP\_SD\_Init();

HAL\_GPIO\_WritePin(LED1\_GPIO\_Port, LED1\_Pin, GPIO\_PIN\_SET);

 if(HAL\_GPIO\_ReadPin(nVBus\_ok\_GPIO\_Port, nVBus\_ok\_Pin) == GPIO\_PIN\_RESET) { while $(1)$ ; }

MAX1760\_Registers\_Initial\_Configuration();

/\*

\* test des fonctions de la cartes

\* fichier test\_carte.c

\* TEST\_MODE 0 pour le mode normal

\* TEST\_MODE 1 pour le mode de test : fichier test\_carte.c

\*/

#define TEST\_MODE 0 #if TEST MODE  $== 1$  Test\_carte(); while(1);

#endif

HAL\_GPIO\_WritePin(LED1\_GPIO\_Port, LED1\_Pin, GPIO\_PIN\_SET); HAL\_Delay(300); HAL\_GPIO\_WritePin(LED2\_GPIO\_Port, LED2\_Pin, GPIO\_PIN\_SET); HAL\_Delay(300); HAL\_GPIO\_WritePin(LED3\_GPIO\_Port, LED3\_Pin, GPIO\_PIN\_SET); HAL\_Delay(300); HAL\_GPIO\_WritePin(LED1\_GPIO\_Port, LED1\_Pin, GPIO\_PIN\_RESET); HAL Delay(300); HAL\_GPIO\_WritePin(LED2\_GPIO\_Port, LED2\_Pin, GPIO\_PIN\_RESET); HAL\_Delay(300); HAL\_GPIO\_WritePin(LED3\_GPIO\_Port, LED3\_Pin, GPIO\_PIN\_RESET); HAL\_Delay(300);

EDGEFLEX does not warrant the accuracy or completeness of the information contained herein, the supply of products by EDGEFLEX is subject to its standard terms and conditions of sale. Prior to concluding any agreement with EDGEFLEX the customer should satisfy itself of the accuracy and completeness of the information contained herein and should notify to EDGEFLEX any intended use of the product.

![](_page_49_Picture_0.jpeg)

main\_task();

```
 /* Infinite loop */
   while (1)
  {
  }
}
```
4.4 Description de la main task()

Le code de la fonction main\_task() est donné ci-dessous.

La fonction commence par créer un fichier texte pour vérifier l'accès à la carte µSD.

En cas de succès la LED3 est allumée et commence la lecture du fichier de configuration

(CONFIG.ini). Si le fichier n'existe pas, les valeurs par défaut sont utilisées.

On vérifie ensuite que la RTC a été mise à l'heure. La mise à l'heure s'effectue en créant un fichier RTC.txt à partir de l'USB. Le firmware va utiliser l'heure de création du fichier pour mettre à l'heure la RTC. Lorsque le firmware redémarre (USB débranché) en effectuant un Reset, la RTC est mise à l'heure, le fichier est renommé RTC\_.txt et les LED1 clignote 5 fois.

La fonction continue en plaçant le STM32 en mode STOP (mise en veille), le STM32 sera réveillé par la RTC toutes les xx minutes en fonction du fichier de CONFIG.ini.

Lorsque le STM32 est réveillé, il effectue les actions suivantes :

- réveil des périphériques
- allume la LED2
- actualise le niveau de charge de la batterie
- démarre l'acquisition
- effectue le calcul du percentile
- sauve les datas dans un fichier sur la carte µSD
- éteint la LED2
- test les conditions d'arrêt automatique
- revient en mode STOP du STM32 (mise en veille)

```
 void main_task(void)
 {
        uint8_t *rtext_ini;/* ptr to File read buffer */
        /*test de la SD */
        /*
         * creation, ecriture et lecture fichier
         *
         */
```
EDGEFLEX does not warrant the accuracy or completeness of the information contained herein, the supply of products by EDGEFLEX is subject to its standard terms and conditions of sale. Prior to concluding any agreement with EDGEFLEX the customer should satisfy itself of the accuracy and completeness of the information contained herein and should notify to EDGEFLEX any intended use of the product.

![](_page_50_Picture_0.jpeg)

uint8 t wtext[] = "This is STM32 working with FatFs"; /\* File write buffer  $*/$ 

```
 if(f_mount(&SDFatFs, (TCHAR const*)SDPath, 0) != FR_OK)
 {
  /* FatFs Initialization Error */
  Error_Handler();
 }
 else
 {
   {
   \mu /* # # -4 - Create and Open a new text file object with write access \mu # \mu # \mu * \mu if(f_open(&MyFile, "STM32.TXT", FA_CREATE_ALWAYS | FA_WRITE) != FR_OK)
\{ /* 'STM32.TXT' file Open for write Error */
     Error_Handler();
    }
    else
\{ /*##-5- Write data to the text file ################################*/
    res = f_write(&MyFile, wtext, sizeof(wtext), (void *)&byteswritten);
    if((byteswritten == 0) || (res != FR_OK))
      {
       /* 'STM32.TXT' file Write or EOF Error */
      Error_Handler();
      }
     else
      {
       /*##-6- Close the open text file #################################*/
       f_close(&MyFile);
      /*##-7- Open the text file object with read access ################**/
       if(f_open(&MyFile, "STM32.TXT", FA_READ) != FR_OK)
       {
        /* 'STM32.TXT' file Open for read Error */
       Error_Handler();
       }
       else
\{ \{ \}\frac{4+14}{4+16} Read data from the text file \frac{4+14}{4+14} + \frac{4}{4+14} + \frac{4}{4+14} + \frac{4}{4+14} + \frac{4}{4+14} + \frac{4}{4+14}res = f_read(&MyFile, rtext, sizeof(rtext), (UINT*)&bytesread);
```

```
if((bytesread == 0) || (res != FR_OK))
```
EDGEFLEX does not warrant the accuracy or completeness of the information contained herein, the supply of products by EDGEFLEX is subject to its standard terms and conditions of sale. Prior to concluding any agreement with EDGEFLEX the customer should satisfy itself of the accuracy and completeness of the information contained herein and should notify to EDGEFLEX any intended use of the product.

EDGEFLEX ne garantit pas l'exactitude et l'exhaustivité des informations contenues dans ce document. La fourniture de produits et de services par EDGEFLEX sont sujets à l'acceptation de nos conditions générales de vente. Avant de conclure un accord avec EDGEFLEX, le client doit se satisfaire des informations contenues dans ce document et doit faire part à EDGEFLEX de l'utilisation qui sera faite de l'appareil ainsi que de toutes modifications qui devrait être apportées à ce document en vue d'en garantir l'exactitude

# $|\neg$   $\vdash$   $\vdash$   $\vdash$

Design & manufacture your products <sub>Enregistrement</sub> – Version du 18/11/2016 { /\* 'STM32.TXT' file Read or EOF Error \*/ Error\_Handler(); } else { /\*##-9- Close the open text file #############################\*/ f\_close(&MyFile);  $\frac{4*}{4*}$ -10- Compare read data with the expected data  $\frac{4*}{4*}$  +  $\frac{4*}{4*}$  +  $\frac{4*}{4*}$  if((bytesread != byteswritten)) {  $/*$  Read data is different from the expected data  $*/$  Error\_Handler(); } else  $\{$  /\* Success of the demo: no error occurrence \*/ HAL\_GPIO\_WritePin(LED3\_GPIO\_Port, LED3\_Pin, GPIO\_PIN\_SET); } } /\* lecture du fichier .ini \* s'il n'existe pas, on garde les valeurs par défaut \* il y a 8 paramètres dans tab\_val\_default[] et tab\_val[] FILINFO fno; //test si fichier .ini présent if(f\_mount(&SDFatFs, (TCHAR const\*)SDPath, 0) != FR\_OK) /\* FatFs Initialization Error \*/ Error\_Handler(); /\*init des valeurs par defaut\*/ memcpy (tab\_val, tab\_val\_default, sizeof(uint16\_t)\*sizeof(tab\_val));

EDGEFLEX ne garantit pas l'exactitude et l'exhaustivité des informations contenues dans ce document. La fourniture de produits et de services par EDGEFLEX sont sujets à l'acceptation de nos conditions générales de vente. Avant de conclure un accord avec EDGEFLEX, le client doit se satisfaire des informations contenues dans ce document et doit faire part à EDGEFLEX de l'utilisation qui sera faite de l'appareil ainsi que de toutes modifications qui devrait être apportées à ce document en vue d'en garantir l'exactitude.

 } } } } }

 \* \*/

{

 } else {

EDGEFLEX does not warrant the accuracy or completeness of the information contained herein, the supply of products by EDGEFLEX is subject to its standard terms and conditions of sale. Prior to<br>concluding any agreement with the product.

```
 res = f_stat("CONFIG.ini", &fno);
               if(res == FR OK)
               \{ if (f_open(&MyFile, "CONFIG.ini", FA_READ) != FR_OK)
\{ /* 'CONFIG.ini' file Open for write Error */
              Error_Handler();
 }
                   else
            \{/*allocation dynamique de rtext ini en fonction de la taille du fichier*/
                        /* a faire */
                          DWORD ini_size = fno.fsize;
                         rtext ini = malloc(ini size);
                          if(rtext_ini){
                   res = f_read(&MyFile, rtext_ini, ini_size, (UINT*)&bytesread);
                  if((bytestread == 0) || (res != FR_OK))\{ /* 'STM32.TXT' file Read or EOF Error */
                        Error_Handler();
       }
                       else
             {
                        /*##-9- Close the open text file
#############################*/
                         f_close(&MyFile);
                         Get_Value(rtext_ini, tab_val);
                         //le fichier existe, on utilse tabval pour les paramètres
                       }
             }
                         free(rtext_ini);
             }
                   // le fichier .ini n'existe pas, on utilise les valeurs par défaut
      }
                /* mise à jour des variables des paramètres et vérification des valeurs*/
               /*tab_val[0] temps entre chaque acquisition en minutes */
```
#### //enable the wakeup with the variable #if TEST\_ACQUISITION == 0

EDGEFLEX does not warrant the accuracy or completeness of the information contained herein, the supply of products by EDGEFLEX is subject to its standard terms and conditions of sale. Prior to concluding any agreement with EDGEFLEX the customer should satisfy itself of the accuracy and completeness of the information contained herein and should notify to EDGEFLEX any intended use of the product.

EDGEFLEX ne garantit pas l'exactitude et l'exhaustivité des informations contenues dans ce document. La fourniture de produits et de services par EDGEFLEX sont sujets à l'acceptation de nos conditions générales de vente. Avant de conclure un accord avec EDGEFLEX, le client doit se satisfaire des informations contenues dans ce document et doit faire part à EDGEFLEX de l'utilisation qui sera faite de l'appareil ainsi que de toutes modifications qui devrait être apportées à ce document en vue d'en garantir l'exactitude

## $-1$  )  $($   $+$   $+$   $+$   $-$

Design & manufacture your products <sub>Enregistrement</sub> – Version du 18/11/2016

```
 if (HAL_RTCEx_SetWakeUpTimer_IT(&hrtc, (tab_val[0] * 60), 
RTC_WAKEUPCLOCK_CK_SPRE_16BITS) != HAL_OK)
#else
                 if (HAL_RTCEx_SetWakeUpTimer_IT(&hrtc, (tab_val[0]), 
RTC_WAKEUPCLOCK_CK_SPRE_16BITS) != HAL_OK)
#endif
                  {
                   Error_Handler();
                  }
                 /*nombre de points dans la fenêtre de tir*/
                /*tab_val[1] paramètre fixe*/
                 /*nombre de tirs*/
                 /*tab_val[2] valeur max = 100*/if(tab_val[2] > 100)
                    tab\_val[2] = 100; /*nombre de tirs pour le calcul du percentile*/
                /*tab_var[3] valeur max = tab_val[2]*/
                 if(tab val[3] > tab val[2])
                    tab\_val[3] = tab\_val[2]; /*quantile : 90 par défaut*/
                 /*tab_val[4] valeur comprise entre 1 et 99 */if (tab_val[4] > 99)
                    tab val[4] = 99;
                 if (tab_val[4] == 0)
                    tab_val[4] = 90; //valeur par défaut
                 /*conditions d'arrêt automatique
                  * OU entre les 3 conditions
                  */
                /*tab_val[5] nombre de jours, valeur par défaut 20jours */ /*tab_val[6] batterie faible, valeur par défaut 5%*/
                 /*tab_val[7] nombre d'acquisitions */
     }
```
#### /\* check if RTC needs to be set  $*/$ /\* test is done once at reset of the board  $*/$

EDGEFLEX does not warrant the accuracy or completeness of the information contained herein, the supply of products by EDGEFLEX is subject to its standard terms and conditions of sale. Prior to concluding any agreement with EDGEFLEX the customer should satisfy itself of the accuracy and completeness of the information contained herein and should notify to EDGEFLEX any intended use of the product.

EDGEFLEX ne garantit pas l'exactitude et l'exhaustivité des informations contenues dans ce document. La fourniture de produits et de services par EDGEFLEX sont sujets à l'acceptation de nos conditions générales de vente. Avant de conclure un accord avec EDGEFLEX, le client doit se satisfaire des informations contenues dans ce document et doit faire part à EDGEFLEX de l'utilisation qui sera faite de l'appareil ainsi que de toutes modifications qui devrait être apportées à ce document en vue d'en garantir l'exactitude

![](_page_54_Picture_0.jpeg)

 $/*$  with usb cable connected\*/

 /\* connexion USB : mise à l'heure de la RTC si le fichier RTC\_SETTING.TXT existe \*/ /\* lit l'heure et la date du fichier et mise à l'heure de la RTC\*/

```
 res = f_stat("RTC.txt", &fno);
              if(res == FR OK)\{ stimestructure.Hours = (fno.ftime >> 11)&0x1F;
               stimestructure.Minutes = (fno.ftime >> 5)&0x003F;
               stimestructure.Seconds = 0;
              HAL_RTC_SetTime(&hrtc,&stimestructure,RTC_FORMAT_BIN);
              sdatestructure.Year = (fno.fdate >> 9) & 0xEF;
              sdatestructure.Month = (fno.fdate >> 5) & 0x0F;
               sdatestructure.Date = (fno.fdate) & 0x1F;
               HAL_RTC_SetDate(&hrtc,&sdatestructure,RTC_FORMAT_BIN);
              f_rename("RTC.txt", "RTC_.txt");
                    for (int i=0; i < 6; i++)
     \{ HAL_GPIO_WritePin(LED1_GPIO_Port, LED1_Pin, GPIO_PIN_SET);
                       HAL_Delay(200);
                       HAL_GPIO_WritePin(LED1_GPIO_Port, LED1_Pin, GPIO_PIN_RESET);
                       HAL_Delay(400);
      }
 }
```
 $/*$  passage en mode acquisition et low power  $*/$  /\* il faut faire un reset avec le cable débranché\*/ /\* USB cable deconnected \*/

/\* enter power down mode and acquisition loop  $*/$ 

 while(1) {

/\*

EDGEFLEX does not warrant the accuracy or completeness of the information contained herein, the supply of products by EDGEFLEX is subject to its standard terms and conditions of sale. Prior to concluding any agreement with EDGEFLEX the customer should satisfy itself of the accuracy and completeness of the information contained herein and should notify to EDGEFLEX any intended use of the product.

## $\cdot$  | )  $\left\{ \left. \right\} \right\}$   $\left\{ \left. \right\}$   $\left. \right\}$

Design & manufacture your products <sub>Enregistrement</sub> – Version du 18/11/2016

\* VBus not present

\* Prepare to enter low power mode

\*/

/\* Vref relié à VCC\_CPU\*/

/\*alims toutes off\*/

HAL\_GPIO\_WritePin(HV\_ENABLE\_GPIO\_Port, HV\_ENABLE\_Pin,

GPIO\_PIN\_RESET);

HAL\_GPIO\_WritePin(VDD\_ANA\_ON\_GPIO\_Port, VDD\_ANA\_ON\_Pin,

GPIO\_PIN\_RESET);

HAL\_GPIO\_WritePin(AOP\_ENABLE\_GPIO\_Port, AOP\_ENABLE\_Pin,

GPIO\_PIN\_RESET);

/\*led's toutes off\*/

 HAL\_GPIO\_WritePin(LED1\_GPIO\_Port, LED1\_Pin, GPIO\_PIN\_RESET); HAL\_GPIO\_WritePin(LED2\_GPIO\_Port, LED2\_Pin, GPIO\_PIN\_RESET); HAL\_GPIO\_WritePin(LED3\_GPIO\_Port, LED3\_Pin, GPIO\_PIN\_RESET);

 /\* timer 5 PWM mode\*/ HAL\_TIM\_PWM\_Stop(&htim5, TIM\_CHANNEL\_2); /\* timer 2 PWM mode \*/ HAL\_TIM\_OC\_Stop(&htim2, TIM\_CHANNEL\_1);

 $/*$  Reset all RCC Sleep and Stop modes register to  $*/$  $/*$  improve power consumption  $*$ /  $RCC$ ->AHB1SMENR = 0x0;  $RCC$ ->AHB2SMENR = 0x0;  $RCC$ ->AHB3SMENR = 0x0;

 $RCC$ ->APB1SMENR1 = 0x0; RCC->APB1SMENR2 = 0x0;  $RCC->APB2SMENR = 0x0;$ 

 HAL\_PWREx\_DisableVddUSB(); HAL\_PWREx\_DisableVddIO2();

HAL\_NVIC\_DisableIRQ(EXTI9\_5\_IRQn);

 /\*Suspend Tick increment to prevent wakeup by Systick interrupt. Otherwise the Systick interrupt will wake up the device within 1ms (HAL

time base)\*/

HAL\_SuspendTick();

### /\* Enter Sleep Mode, wake up is done by RTC  $*/$

EDGEFLEX does not warrant the accuracy or completeness of the information contained herein, the supply of products by EDGEFLEX is subject to its standard terms and conditions of sale. Prior to concluding any agreement with EDGEFLEX the customer should satisfy itself of the accuracy and completeness of the information contained herein and should notify to EDGEFLEX any intended use of the product.

![](_page_56_Picture_0.jpeg)

 // HAL\_PWR\_EnterSLEEPMode(PWR\_MAINREGULATOR\_ON, PWR\_SLEEPENTRY\_WFI);

> /\* Enter STOP 1 mode \*/ // HAL\_PWREx\_EnterSTOP1Mode(PWR\_STOPENTRY\_WFI); /\* Enter STOP 2 mode \*/ /\* réveil par la RTC toutes les RTC\_WUT\_TIME secondes \*/ HAL\_PWREx\_EnterSTOP2Mode(PWR\_STOPENTRY\_WFI);

/\*

\* Sortie du mode PWR Down

\*

\*/

 /\*mesure consommation : \* mode STOP1 0.404mA \* mode STOP2 0.324mA - 0.68mA -> 183jours \* mode Sleep 1.874mA \*/

/\* redémarre les périphériques\*/ exit\_power\_down(); HAL\_RTC\_WAKEUPTIMER\_DISABLE(&hrtc); /\*allume la led2 si sortie du mode SLEEP\*/ HAL\_GPIO\_WritePin(LED2\_GPIO\_Port, LED2\_Pin, GPIO\_PIN\_SET); /\*actualise la jauge de la batterie\*/ MAX1760\_Registers\_Initial\_Configuration(); /\* démarre l'acquisition\*/ run\_acquisition(); /\*calcul percentile\*/ run\_calcul(); /\* sauve les datas sur la SD\*/ save\_on\_disk(); /\*revient en power down\*/ HAL\_GPIO\_WritePin(LED2\_GPIO\_Port, LED2\_Pin, GPIO\_PIN\_RESET); /\*test si conditions d'arrêt automatique atteintes \*/ Acq\_counter++;  $if(tab_val[7] != 0)$ 

$$
\mathcal{L}^{(1)}(t)
$$

}

 if(Acq\_counter > tab\_val[7]) stop();

EDGEFLEX does not warrant the accuracy or completeness of the information contained herein, the supply of products by EDGEFLEX is subject to its standard terms and conditions of sale. Prior to concluding any agreement with EDGEFLEX the customer should satisfy itself of the accuracy and completeness of the information contained herein and should notify to EDGEFLEX any intended use of the product.

```
Design & manufacture your products <sub>Enregistrement</sub> – Version du 18/11/2016
                  if(tab_val[6] != 0)\{if(RepSOC < tab val[6])
                               stop();
       }
                   //calcul du nombre de jours
                   //date de référence
                  if(tab_val[5] != 0)\{ if(f_mount(&SDFatFs, (TCHAR const*)SDPath, 0) != FR_OK)
      \{ /* FatFs Initialization Error */
                       Error_Handler();
       }
                      else
      \{res = f_stat("STM32.TXT", &fno);
                              uint32_t date_debut = fno.fdate ;
                              uint32_t date_courante = get_fattime()>>16;
                              uint32_t annee_debut = (data_debut >> 9)+1980;
                              uint32 t mois debut = (date debut >> 5) & 0x000F;
                              uint32_t jour_debut = date_debut & 0x001F;
                              uint32_t annee_courante = (date_courante >> 9)+1980;
                              uint32 t mois courant = (date courante >> 5) & 0x000F;
                              uint32_t jour_courant = date_courante & 0x001F;
                              int32 t nb annees = annee courante - annee debut;
                              int32 t nb mois = mois courant - mois debut;
                              int32_t nb_days = jour_courant - jour_debut;
                              /* calcul approché ne tenant pas compte des années bissextiles
                                * et des mois à 28, 30 ou 31 jours
                                */
                              Nb_jours = (nb_annees * 365) +((nb_mois * 365)/12) +
                              if (Nb_jours > tab_val[5])
                                     stop();
       }
       }
#if TEST_ACQUISITION == 0
                if (HAL_RTCEx_SetWakeUpTimer_IT(&hrtc, (tab_val[0] * 60),
```
#### RTC\_WAKEUPCLOCK\_CK\_SPRE\_16BITS) != HAL\_OK)

nb\_days;

EDGEFLEX does not warrant the accuracy or completeness of the information contained herein, the supply of products by EDGEFLEX is subject to its standard terms and conditions of sale. Prior to concluding any agreement with EDGEFLEX the customer should satisfy itself of the accuracy and completeness of the information contained herein and should notify to EDGEFLEX any intended use of the product.

EDGEFLEX ne garantit pas l'exactitude et l'exhaustivité des informations contenues dans ce document. La fourniture de produits et de services par EDGEFLEX sont sujets à l'acceptation de nos conditions générales de vente. Avant de conclure un accord avec EDGEFLEX, le client doit se satisfaire des informations contenues dans ce document et doit faire part à EDGEFLEX de l'utilisation qui sera faite de l'appareil ainsi que de toutes modifications qui devrait être apportées à ce document en vue d'en garantir l'exactitude

![](_page_58_Picture_0.jpeg)

```
#else
                if (HAL_RTCEx_SetWakeUpTimer_IT(&hrtc, (tab_val[0]), 
RTC_WAKEUPCLOCK_CK_SPRE_16BITS) != HAL_OK)
#endif
                {
                Error_Handler();
             }
        }
```
### }

#### 4.5 Fichier CONFIG.ini

Ce fichier contient différents paramètres configurables par l'utilisateur, à savoir :

- l'interval de temps entre les acquisitions, la valeur est en minutes, 10mn par défaut
- le nombre de points dans la fenêtre de tir (cette valeur est indicative et ne peut pas être modifiée dans cette version du firmware), 200 points par défaut
- le nombre de tirs pour chaque acquisition (cette valeur est indicative et ne peut pas être modifiée dans cette version du firmware), 100 tirs par défaut
- le nombre de tirs utilisés pour effectué le calcul du percentil dans le firmware, par défaut il est égal à 5. Le temps de calcul devient très vite élevé si ce nombre augmente.
- Valeur du pourcentage utilisé pour le calcul du percentil, 90% par défaut
- Condition d'arrêt par le nombre de jours d'utilisation, 20 jours par défaut
- Condition d'arrêt par le niveau de charge de la batterie, 5% par défaut
- Condition d'arrêt par le nombre d'acquisitions, rien par défaut.

Contenu du fichier :

//interval entre les aquisitions en minutes Time=10 //Nb de points dans la fenêtre de tir Window=200 //Nb de tirs Ntirs=100 //nombre de tirs utilisés pour le calcul embarqué Ncalcul=5 //pourcentage pour le calcul du quantil Quantil=90 //condition d'arrêt automatique //ou entre les trois conditions ci-dessous

EDGEFLEX does not warrant the accuracy or completeness of the information contained herein, the supply of products by EDGEFLEX is subject to its standard terms and conditions of sale. Prior to concluding any agreement with EDGEFLEX the customer should satisfy itself of the accuracy and completeness of the information contained herein and should notify to EDGEFLEX any intended use of the product.

EDGEFLEX ne garantit pas l'exactitude et l'exhaustivité des informations contenues dans ce document. La fourniture de produits et de services par EDGEFLEX sont sujets à l'acceptation de nos conditions générales de vente. Avant de conclure un accord avec EDGEFLEX, le client doit se satisfaire des informations contenues dans ce document et doit faire part à EDGEFLEX de l'utilisation qui sera faite de l'appareil ainsi que de toutes modifications qui devrait être apportées à ce document en vue d'en garantir l'exactitude.

![](_page_59_Picture_0.jpeg)

//arrêt automatique au bout de N jours

//si pas de valeur, pas de condition

AutoOff=20

//arrêt automatique si a batterie atteint le niveau

BatLow=5

//arrêt automatique si on a atteint un nombre d'acquisitions

Nb\_Acq=

### 4.6 Structure des fichiers dans la carte µSD

le répertoire contient les fichiers suivants :

- 1 fichier STM32.TXT qui est un fichier de test écrit après un reset (changement de batterie ou appui sur le bouton de reset)
- 1 fichier RTC.TXT ou RTC\_.TXT qui est un fichier installé par l'utilisateur pour mettre à l'heure l'horloge temps réel de la carte (RTC). Le fichier est créé avec le nom RTC.TXT et est renommé lorsque la mise à l'heure a été effectuée avec le nom RTC\_.TXT.
- 1 fichier CONFIG.INI qui est le fichier de configuration. Si le fichier n'est pas présent, les valeurs par défaut sont utilisées.
- XX fichiers de données. Un fichier par acquisition. Le nom de fichier est construit de la façon suivante : I (fat time>>8).TXT. Chaque fichier contient donc la date et l'heure dans le nom du fichier. Ce nom est unique (si la RTC fonctionne normalement) ce qui permet de ne jamais écraser les fichiers existants. Dans le système FAT utilisé, le nombre de caractères du nom de fichier est de 8 au maximum.

Le codage sur 32 bits de la date et de l'heure est décrit ci-dessous (voir fonction get fattime() dans FATFS):

bit31:25 Year origin from the 1980 (0..127, e.g. 37 for 2017)

bit24:21 Month (1..12)

bit20:16 Day of the month (1..31)

bit15:11 Hour (0..23)

bit10:5 Minute (0..59)

bit4:0 Second / 2 (0..29, e.g. 25 for 50)

### 4.7 Structure du fichier de données :

Le fichier de données contient les éléments suivants :

- date et heure
- niveau de charge de la batterie
- température ambiante
- résultat du calcul du percentile
- index de la donnée (0 à 199) suivi de la valeur de la donnée (0 à 4095) x 100

EDGEFLEX does not warrant the accuracy or completeness of the information contained herein, the supply of products by EDGEFLEX is subject to its standard terms and conditions of sale. Prior to concluding any agreement with EDGEFLEX the customer should satisfy itself of the accuracy and completeness of the information contained herein and should notify to EDGEFLEX any intended use of the product.

EDGEFLEX ne garantit pas l'exactitude et l'exhaustivité des informations contenues dans ce document. La fourniture de produits et de services par EDGEFLEX sont sujets à l'acceptation de nos conditions générales de vente. Avant de conclure un accord avec EDGEFLEX, le client doit se satisfaire des informations contenues dans ce document et doit faire part à EDGEFLEX de l'utilisation qui sera faite de l'appareil ainsi que de toutes modifications qui devrait être apportées à ce document en vue d'en garantir l'exactitude.

![](_page_60_Picture_0.jpeg)

5 Description de la carte

La carte est placée dans un boîtier aluminium, le transducteur est placé avec un angle sur le boîtier permettant de viser la cible à l'entrée du pot. Le transducteur est raccordé à la carte par un connecteur 2 points (J1). Tous les composants sont montés d'un seul coté du circuit imprimé (coté composants). Une batterie Li-ion est placée sur un support et peut-être changée aisément.

EDGEFLEX does not warrant the accuracy or completeness of the information contained herein, the supply of products by EDGEFLEX is subject to its standard terms and conditions of sale. Prior to concluding any agreement with EDGEFLEX the customer should satisfy itself of the accuracy and completeness of the information contained herein and should notify to EDGEFLEX any intended use of the product.

EDGEFLEX ne garantit pas l'exactitude et l'exhaustivité des informations contenues dans ce document. La fourniture de produits et de services par EDGEFLEX sont sujets à l'acceptation de nos conditions générales de vente. Avant de conclure un accord avec EDGEFLEX, le client doit se satisfaire des informations contenues dans ce document et doit faire part à EDGEFLEX de l'utilisation qui sera faite de l'appareil ainsi que de toutes modifications qui devrait être apportées à ce document en vue d'en garantir l'exactitude.

![](_page_61_Figure_1.jpeg)

#### 5.1 Utilisation

– Placer la batterie sur son support

Pour accéder à la carte µSD, relier la carte à un PC avec un câble USB.

- appuyer sur le microswitch K1 pour armer la protection de la batterie et alimenter la carte
- appuyer sur le microswitch K2 si nécessaire pour faire un reset du µControleur.

La détection de la carte µSD est faite automatiquement et une fenêtre doit s'ouvrir sur l'écran du PC pour accéder au répertoire de la carte µSD.

#### 5.2 Mise à l'heure

Pour une première utilisation, il faut mettre à l'heure l'horloge temps réel du µControleur. La procédure est la suivante :

- créer un fichier RTC.txt (le contenu n'a pas d'importance, il peut rester vide). Le fichier est créé avec la date et l'heure du jour.
- éjecter la carte µSD coté PC
- débrancher le câble USB
- appuyer sur le microswitch K2 pour redémarrer la µControleur

La LED1 doit clignoter 5 fois pour montrer que la mise à l'heure a été correctement réalisée.

EDGEFLEX does not warrant the accuracy or completeness of the information contained herein, the supply of products by EDGEFLEX is subject to its standard terms and conditions of sale. Prior to concluding any agreement with EDGEFLEX the customer should satisfy itself of the accuracy and completeness of the information contained herein and should notify to EDGEFLEX any intended use of the product.

Design & manufacture your products <sub>Enregistrement</sub> – Version du 18/11/2016 Le programme continue normalement et commence ses acquisitions selon les paramètres du fichier de configuration.ini.

Lorsque la mise à l'heure a été effectuée correctement, le fichier RTC.txt est renommé en RTC. txt pour que ce fichier soit lu une seule fois à la mise à l'heure. Le fichier RTC\_.txt est ensuite ignoré à chaque redémarrage.

#### 5.3 Description des LED's

La carte dispose de 3 Leds de signalisation. Elles permettent d'informer sur l'état de la carte et de son fonctionnement.

![](_page_62_Picture_5.jpeg)

Une quatrième Led placée près du connecteur USB (J23) signale la présence du +5V de la liaison USB lorsque le câble est connecté.

![](_page_62_Picture_7.jpeg)

### Au démarrage du programme, la led LED1 s'allume.

EDGEFLEX does not warrant the accuracy or completeness of the information contained herein, the supply of products by EDGEFLEX is subject to its standard terms and conditions of sale. Prior to concluding any agreement with EDGEFLEX the customer should satisfy itself of the accuracy and completeness of the information contained herein and should notify to EDGEFLEX any intended use of the product.

![](_page_63_Picture_0.jpeg)

Lorsque le câble USB est connecté et que le microswitch K2 est actionné (Reset), la carte démarre en mode USB, la led LD4 est allumée et la led LED1 reste allumée.

Si le câble USB n'est pas connecté, la carte démarre en mode acquisition, la led LED1 s'allume, puis la led LED2 et la led LED3, la led LED1 s'éteint puis la led LED2 et la led LED3 (chenillard),

A la création du fichier de test, la led LED3 s'allume si la création s'est bien passée.

Si la RTC est mise à l'heure, la led LED1 clignote 5 fois puis s'éteint.

Toutes les leds s'éteignent ensuite pour entrer dans le mode acquisition.

La led LED2 s'allume dans la phase de réveil du µControleur et s'éteint lorsque le µControleur revient en mode STOP.

![](_page_63_Picture_8.jpeg)

![](_page_63_Picture_9.jpeg)

EDGEFLEX does not warrant the accuracy or completeness of the information contained herein, the supply of products by EDGEFLEX is subject to its standard terms and conditions of sale. Prior to concluding any agreement with EDGEFLEX the customer should satisfy itself of the accuracy and completeness of the information contained herein and should notify to EDGEFLEX any intended use of the product.

EDGEFLEX does not warrant the accuracy or completeness of the information contained herein, the supply of products by EDGEFLEX is subject to its standard terms and conditions of sale. Prior to<br>concluding any agreement with the product.

EDGEFLEX ne garantit pas l'exactitude et l'exhaustivité des informations contenues dans ce document. La fourniture de produits et de services par EDGEFLEX sont sujets à l'acceptation de nos<br>conditions générales de vente. A